Zaregistrujte výrobek a hledejte podporu na stránkách

## www.philips.com/welcome

BDP7500

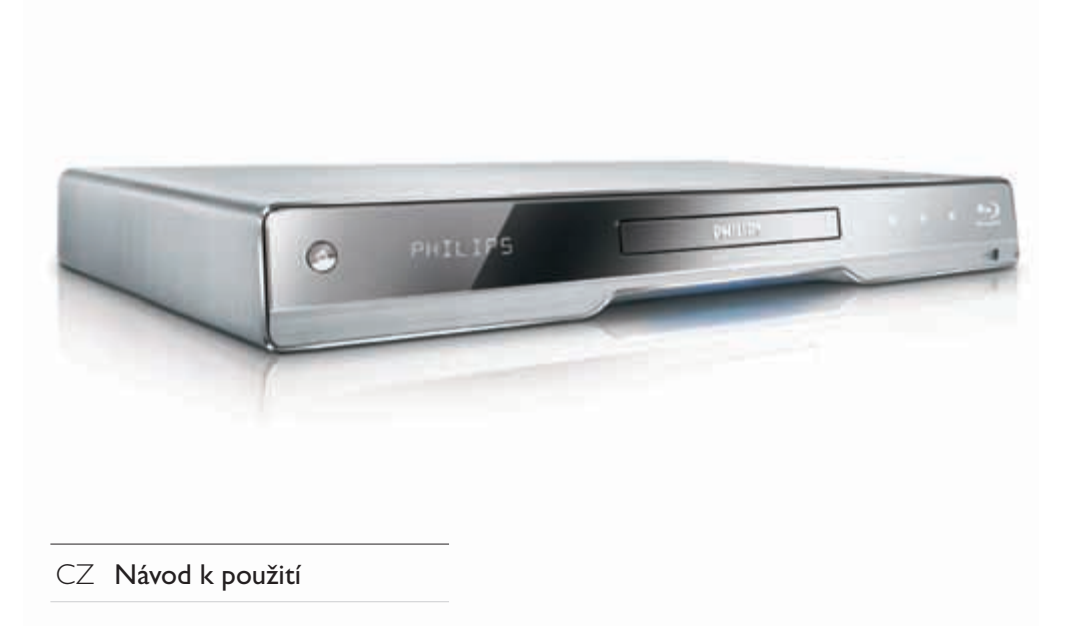

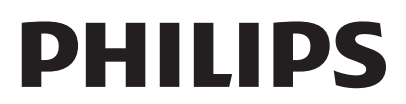

#### LASER

#### POZOR:

POUŽITÍ OVLÁDACÍCH PRVKŮ NEBO NASTAVENÍ NEBO PROVÁDĚNÍ POSTUPŮ JINÝM ZPŮSOBEM, NEŽ JAK JE UVEDENO V TÉTO PŘÍRUČCE, MŮŽE MÍT ZA NÁSLEDEK VYSTAVENÍ NEBEZPEČNÉMU ZÁŘENÍ NEBO VZNIK JINÝCH POTENCIÁLNĚ NEBEZPEČNÝCH SITUACÍ.

#### POZOR:

PŘI OTEVŘENÍ KRYTU HROZÍ OZÁŘENÍ VIDITELNÝM I NEVIDITELNÝM SVĚTLEM LASERU. NEHLEĎTE DO PAPRSKU.

#### UMÍSTĚNÍ:

UVNITŘ V BLÍZKOSTI MECHANIKY.

### ČESKÁ REPUBLIKA

Výstraha! Tento přístroj pracuje s laserovým paprskem. Při nesprávné manipulaci s přístrojem (v rozporu s tímto návodem) můże dojít k nebezpečnému ozáření. Proto přístroj za chodu neotevírejte ani nesnímejte jeho kryty. Jakoukoli opravu vždy svěřte specializovanému servisu.

Nebezpečí! Při sejmutí krytů a odjištění bezpečnostních spínačů hrozí nebezpečí neviditelného laserového záření!

Chraňte se před přímým zásahem laserového paprsku.

Pokud byste z jakéhokoli důvodu přístroj demontovali, vždy nejdříve vytáhněte síťovou zástrčku.

Přístroj chraňte před jakoukoli vlhkostí i před kapkami vody.

#### Specifikace Laseru:

- Typ Laseru:
	- BD Laser Dioda: InGaN/AlGaN
	- DVD Laser Dioda: InGaAlP
	- CD Laser Dioda: AlGaAs
- Vlnová délka:
	- BD: 405 +5nm/-5nm
	- DVD: 650 +13nm/-10nm
	- CD: 790 +15nm/-15nm
- Výstupní výkon:
	- BD: Max. výkon: 20mW
	- DVD: Max. výkon: 7mW
	- CD: Max. výkon: 7mW

## Obsah

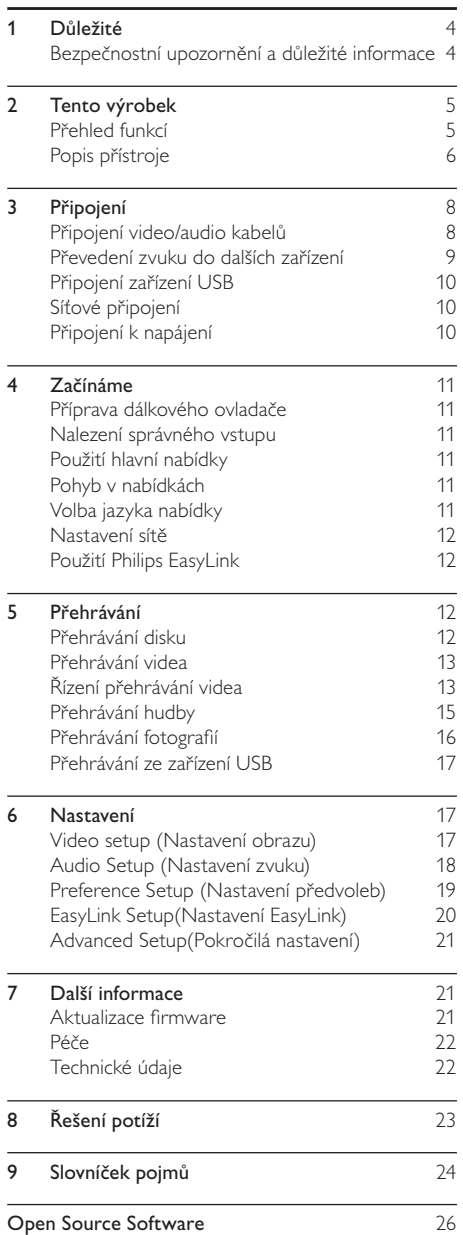

Česky

## 1 Důležité

### Bezpečnostní upozornění a důležité informace

### Varování

- • Nebezpečí přehřátí! Výrobek nikdy neumisťujte do uzavřených prostor. Vždy ponechte okolo přístroje nejméně 10 cm volného prostoru pro větrání. Zajistěte, aby cizí předměty, jako např. závěsy, nezakrývaly větrací otvory přístroje.
- • Přístroj ani ovladač či baterie nevystavujte nikdy otevřenému ohni ani zdrojům tepla včetně přímého slunce.
- • Výrobek je určen pouze pro použití v interiéru. Nevystavujte přístroj vodě, vlhkosti ani nestavte do blízkosti nádoby s kapalinami.
- • Přístroj nestavte na jiná elektrická zařízení.
- • Nepřibližujte se k přístroji za bouřky.
- • K síťové zásuvce, příp. k odpojovači sítě pro napájení přístroje, musí být zachován volný přístup.
- Při otevření krytu hrozí ozáření viditelným či neviditelným světlem laseru. Nevystavujte se ozáření.

Tento výrobek vyhovuje požadavkům na vysokofrekvenční odrušení v Evropské unii. Tento výrobek vyhovuje požadavkům následujících směrnic a předpisů: 2004/108/EC, 2006/95/EC

#### Likvidace starého výrobku a baterií

Výrobek byl navržen a vyroben z vysoce kvalitních materiálů a dílů, které je možné recyklovat a znovu využít.

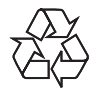

Označení výrobku tímto symbolem přeškrtnuté popelnice znamená, že výrobek odpovídá Evropské normě 2002/96/EC. Informujte se prosím na váš místní systém sběru tříděného odpadu a způsob likvidace elektronických výrobků.

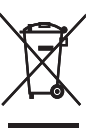

Jednejte prosím v souladu s místně platnými zákony a nevyhazujte vysloužilý výrobek do běžného komunálního odpadu.

Správná likvidace starého výrobku omezí nebezpečí negativních následků na životní prostředí a lidské zdraví.

Výrobek obsahuje baterie, jichž se týká evropská směrnice 2006/66/EC; baterie nesmějí být likvidovány s běžným směsným odpadem z domácnosti. Informujte se o správném postupu

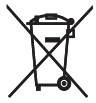

při odděleném sběru a likvidaci použitých baterií;

omezíte tak nebezpečí negativních následků na životní prostředí a lidské zdraví.

### Ochrana autorských práv

Tento výrobek používá technologii ochrany autorských práv,

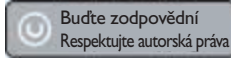

která je předmětem US patentů a dalších práv k intelektuálnímu vlastnictví, jejichž vlastníky jsou společnost Macrovision Corporation a další oprávnění vlastníci. Použití této ochranné technologie musí být autorizováno společností Macrovision Corporation a je určeno pouze pro domácí a další omezené použití, pokud nebylo společností Macrovision Corporation stanoveno jinak. Zpětné zkoumání a rozebírání je zakázáno.

#### Open source software

Tento přehrávač BD obsahuje open source software. Philips proto nabízí dodání nebo poskytnutí, na vyžádání a za cenu nepřevyšující náklady na fyzické zajištění distribuce, úplnou strojově čitelnou kopii příslušných zdrojových kódů na médiu běžně používaném pro výměnu programů. Tato nabídka platí po dobu 3 let od data prodeje tohoto výrobku. Žádosti o zdrojové kódy adresujte na Program Manager – Home Video – AVM 620A, Lorong 1, Innovation Site Singapore Tao Payoh Singapore - 319762 *v* pracame are concurred visitalisty in a visitalisty in a visitalisty of zajlštění distribuce, úplnou strojově čitelnou kopii<br>příslušných zdrojových kódů na médiu běžně<br>používaném pro výměnu programů. Tato nabídka<br>platí

### Poznámky k ochranným známkám

obchodními známkami nebo registrovanými

Multimedia Interface jsou

obchodními známkami HDMI licencovanými LLC. Windows Media a logo Windows jsou obchodními známkami nebo

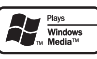

Microsoft Corporation ve Spojených státech a dalších zemích.

"DVD Video" je ochrannou známkou DVD Format/Logo Licensing Corporation.

registrovanými obchodními známkami

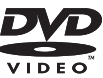

..Blu-ray Disc" a logo ..Blu-ray Disc" isou obchodní známky.

Vyrobeno v licenci Dolby Laboratories. Dolby a symbol dvojitého D jsou obchodní známky Dolby Laboratories.

Vyrobeno v licenci kryté US patenty: 5,451,942; 5,956,674; 5,974,380; 5,978,762; 6,226,616; 6,487,535; 7,392,195; 7,272,567; 7,333,929; 7,212,872 a dalšími U.S. a světovými

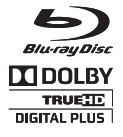

**Sdfs-un Master Audio Fssential** 

patenty vydanými i v přípravě. DTS je registrovanou obchodní známkou a loga DTS, symbol, DTS-HD a HTS-HD Master Audio | Essential jsou obchodními známkami DTS, Inc. © 1996-2008 DTS, Inc. Všechna práva vyhrazena.

DivX, DivX Ultra Certified a související loga jsou obchodními

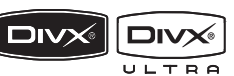

známkami DivX, Inc. a jsou použita v licenci.

Oficiální výrobek DivX® Ultra Certified.

Přehrává všechny verze videa DivX® (včetně DivX® 6) se zlepšeným přehráváním souborů DivX® media a DivX® Media Format.

Přehrává DivX® video s nabídkami, titulky a zvukovými stopami.

Java a logo Java jsou obchodními známkami nebo registrovanými obchodními známkami Sun Microsystems, Inc. ve Spojených státech a dalších zemích.

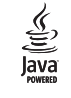

#### BONUSVIEW™

"BD LIVE" a "BONUSVIEW" jsou obchodními známkami Blu-ray Disc Association.

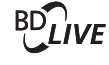

"AVCHD" a logo "AVCHD" jsou

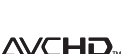

obchodními známkami Matsushita Electric Industrial Co., Ltd a Sony Corporation.

"x.v.Colour" je obchodní známkou Sony Corporation.

Loga USB-IF jsou obchodní známkou Universal Serial Bus Implementers Forum, Inc.

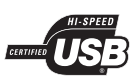

x.v.Colour

**CLASS 1 SER PRODUCT** 

## 2 Tento výrobek

Gratulujeme vám k zakoupení tohoto výrobku a vítáme vás u společnosti Philips! Všechny výhody podpory Philips můžete využívat po registraci výrobku na www.philips.com/welcome.

### Přehled funkcí

#### Philips EasyLink

Přístroj podporuje Philips EasyLink využívající protokol HDMI CEC (Consumer Electronics Control). Zařízení kompatibilní s EasyLink se spojují zásuvkami HDMI a mohou být pak ovládána jedním ovladačem.

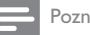

#### Poznámka

Philips nezaručuje 100% spolupráci všech zařízení HDMI CEC.

#### Zábava ve vysokém rozlišení

Disky s obsahem ve vysokém rozlišení sledujte na HDTV (High Definition Television). Připojte jej vysokorychlostním kabelem HDMI (1.3 nebo kategorie 2). Pak můžete sledovat skvělý obraz v rozlišení až 1080p se snímkovým kmitočtem 24 snímků za sekundu při neprokládaném zobrazení.

#### Hi-Fi prostorový zvuk v 7,1 kanálech

Tento přístroj Blu-ray podporuje zvuk ve vysokém rozlišení, jako je Dolby Digital Plus, Dolby TrueHD a DTS-HD Master Audio.

#### BONUSVIEW/PIP (Picture-in-Picture)

Tato nová funkce BD-Video přehrávače umožňuje současné přehrávání primárního i sekundárního obrazu. Přehrávače Blu-ray s parametry Final Standard Profile nebo Profile 1.1 mohou přehrávat funkce Bonus View.

#### BD-Live

Připojením tohoto přístroje k internetovým stránkám filmového studia přes LAN port získáte přístup k aktuálnímu obsahu (např. novým upoutávkám a exkluzivním funkcím). Můžete rovněž využívat možností nové generace, jako jsou stažení zvonění/ plochy do mobilu, peer-to-peer interakce, přímé přenosy a herní aktivity.

#### Zvýšení rozlišení DVD pro vyšší kvalitu obrazu

Nyní můžete sledovat video z DVD disku v nejvyšší kvalitě i na svém HDTV zobrazovači. Přepočet rozlišení obrazu (upscaling) zvyšuje standardní rozlišení disku na obraz ve vysokém rozlišení 1080p pro přenos po HDMI. Vysoce detailní obraz se zvýšenou ostrostí poskytuje zážitek blížící se skutečnosti.

#### Regionální kódování

Můžete přehrávat disky s těmito regionálními kódy.

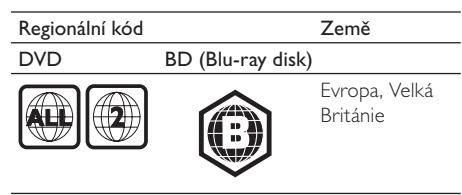

### Popis přístroje

#### Hlavní jednotka

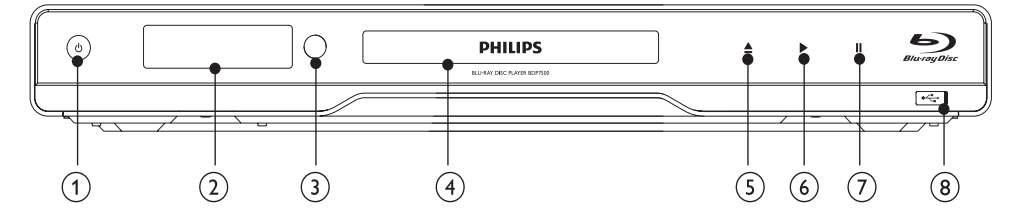

#### $\odot$

- Zapne přehrávač nebo jej vypne do režimu stand-by.
- Pokud je povoleno EasyLink, stiskem a přidržením tlačítka na dobu nejméně 3 sekund vypnete všechna připojená zařízení HDMI CEC do stand-by.

#### 2 Displej

#### c Přijímač IR

Přijímá signály z dálkového ovladače. Miřte ovladačem na tento snímač.

#### **4** Prostor disku

- $(5)$   $\triangle$ 
	- Otevírá nebo uzavírá prostor disku.
- $\circledcirc$   $\blacktriangleright$ 
	- Spustí nebo obnoví přehrávání.
- $\odot$  II
	- Přerušuje přehrávání.
- $\circ$   $\leftrightarrow$  zásuvka z posuvnými dvířky
	- Pro připojení paměti USB flash odsuňte dvířka.

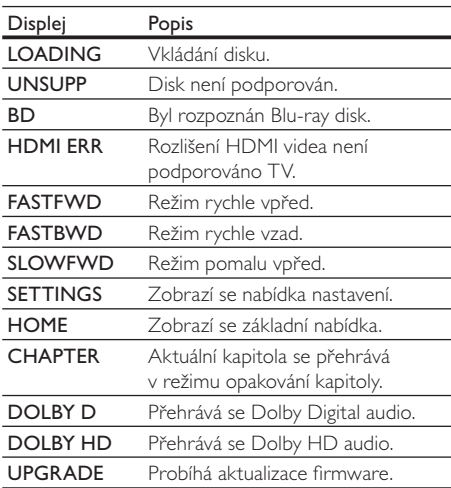

#### Dálkový ovladač

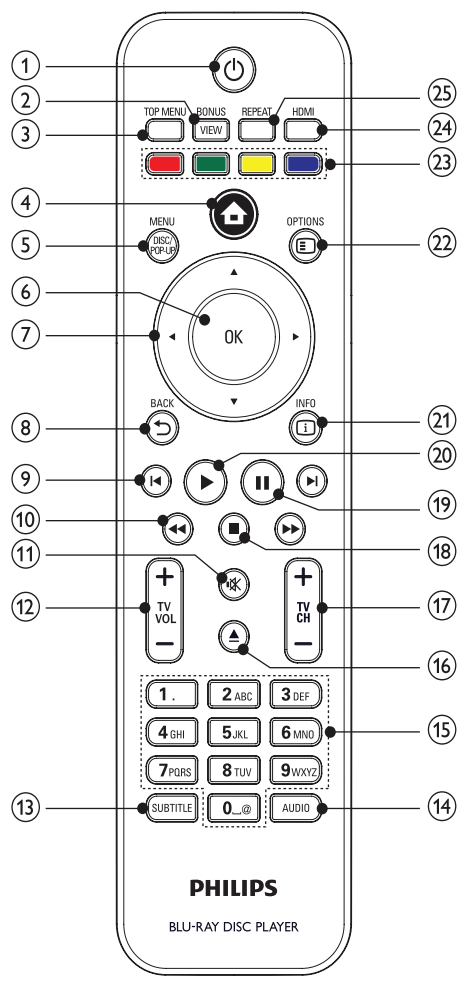

 $(1)$ 

- Zapne přehrávač nebo jej vypne do režimu stand-by.
- Pokud je povoleno EasyLink, stiskem a přidržením tlačítka na dobu nejméně 3 sekund vypnete všechna připojená zařízení HDMI CEC do stand-by.

#### 2 BONUSVIEW

Zapne nebo vypne zobrazení sekundárního videa v malém okně během přehrávání (pracuje pouze u disků BD-video s podporou BONUSVIEW nebo Picture-In-Picture).

- **3) TOP MENU** 
	- • BD: Zobrazí nabídku disku.
	- • DVD: Zobrazí nabídku titulu.

#### $\left(4\right)$   $\triangle$

Otevře hlavní nabídku.

#### **(5) DISC MENU / POP-UP MENU**

- **BD:** Otevře nebo opustí kontextovou nabídku.
- DVD: Otevře nebo opustí nabídku disku.

#### $6$  OK

Potvrzuje zadání nebo volbu.

#### $(7)$  **AV4**

Pohyb v nabídkách.

#### $\circ$  BACK

Vrací do předchozí obrazovky nabídky.

#### $\Theta$   $\left| \blacktriangleleft / \blacktriangleright \right|$

Přeskočí na předchozí nebo další titul, kapitolu nebo skladbu.

#### $f(x)$   $\leftrightarrow$

Vyhledávání vzad nebo vpřed.

#### $(n)$ 咪

Umlčení zvuku (pracuje pouze s některými TV Philips).

#### $(12)$  TV VOL +/-

Nastavení hlasitosti (pracuje pouze s některými TV Philips).

#### (13) SUBTITLE

Volí jazyk titulků na disku.

#### (14) AUDIO

Volí jazyk zvukového doprovodu nebo kanál z disku.

#### (15) Alfanumerická tlačítka

Volí přímo přehrávanou položku.

#### $(16)$   $\triangle$

Otevírá nebo uzavírá prostor disku.

#### $(17)$  TV CH +/-

Změna předvolby TV (pracuje pouze s některými TV Philips).

#### $\overline{18}$

Zastavuje přehrávání.

#### $\circledcirc$  II

- Přerušuje přehrávání.
- Posune zastavený obraz o snímek vpřed.

#### @

Spustí nebo obnoví přehrávání.

#### $(21)$   $\Box$  INFO

Zobrazuje aktuální stav stroje nebo informace o disku.

#### (22) OPTIONS

Otevírá možností aktuální aktivity nebo volby.

#### (23) Barevná tlačítka

- **BD:** Volí úlohu nebo možnost.
- $(24)$  HDMI
	- Volí rozlišení HDMI výstupu.
- (25) RFPFAT
	- Volí náhodné nebo opakované přehrávání.

## 3 Připojení

Před použitím přístroje proveďte tato propojení.

#### Základní připojení:

- • Video
- • Audio
- **Napájení**

#### Volitelná připojení:

- Převedení zvuku do dalších zařízení
	- Vícekanálový přijímač
	- Digitální zesilovač/přijímač
	- Analogový stereofonní systém
- USB zařízení
- LAN (síť)

#### Poznámka

- • Údaje o typu přístroje a napájecím napětí naleznete na štítku na zadní nebo spodní straně přístroje.
- • Před propojováním nebo změnou zapojení se ujistěte, že jsou všechna zařízení odpojena od elektrické sítě.
- • K připojení TV můžete použít různé způsoby a typy konektorů, záleží na možnostech TV a vašich potřebách. Stručný interaktivní průvodce připojením výrobků je dostupný na stránkách www.connectivityguide.philips.com.

### Připojení video/audio kabelů

Propojení přístroje s TV ke sledování disků. Vyberte nejlepší způsob připojení, který TV podporuje.

- • Možnost 1: Připojení zásuvkou HDMI (pro TV kompatibilní s HDMI, DVI a HDCP).
- Možnost 2: Připojení do zásuvky komponentního videa (standardní TV nebo TV s funkcí Progressive Scan).
- Možnost 3: Připojení do zásuvky kompozitního videa (standardní TV).

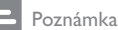

Přístroj je nutné připojit přímo do TV.

### Možnost 1: Připojení do zásuvky HDMI

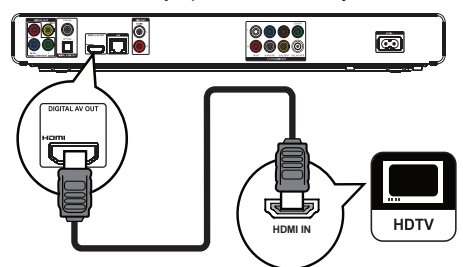

- 1 Připojte přiložený HDMI kabel do
	- zásuvky HDMI na přístroji.
	- zásuvky HDMI na TV.

### Tip

- Pokud je zobrazovač vybaven pouze vstupem DVI, připojte jej přes adaptér HDMI/DVI. Zvuk připojte samostatným zvukovým kabelem.
- • Výstup obrazu můžete optimalizovat. Opakovaným tisknutím HDMI zvolte nejlepší rozlišení podle použitého TV.
- Pro optimální přenos zvuku a obrazu Philips doporučuje kabel HDMI kategorie 2, označovaný jako High Speed HDMI.
- • Pro přehrávání obsahu disků BD-video nebo DVD-video spojením HDMI je nutné, aby obě zařízení, přehrávač i zobrazovač (nebo AV přijímač/zesilovač), podporovala systém ochrany autorských práv HDCP (high-bandwidth digital content protection system).
- Tento typ připojení poskytuje nejvyšší kvalitu obrazu.

#### Možnost 2: Připojení do zásuvky komponentního videa

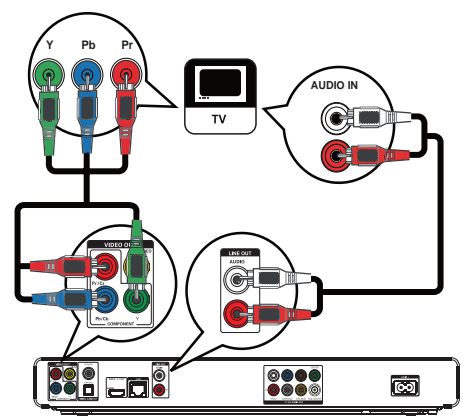

- 1 Připojte komponentní video kabel (není přiložen) do:
	- zásuvek Y Pb/Cb Pr/Cr na přístroji.
	- vstupních zásuvek COMPONENT VIDEO na TV.
- 2 Připojte zvukové kabely do:
	- zásuvky **AUDIO L/R-LINE OUT** na přístroji.
	- vstupních zásuvek AUDIO na TV.

#### Tip

- Zásuvka komponentního video vstupu na TV může být označena i Y Pb Pr nebo YUV.
- Tento typ připojení poskytuje dobrou kvalitu obrazu.

#### Možnost 3: Připojení do zásuvky kompozitního videa

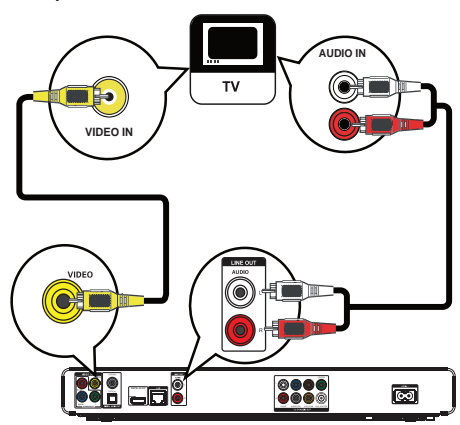

- 1 Připojte kompozitní kabel do:
	- zásuvky VIDEO na přístroji.
	- vstupní zásuvky VIDEO na TV.
- 2 Připojte zvukové kabely do:
	- zásuvky **AUDIO L/R-LINE OUT** na přístroji.
	- vstupních zásuvek AUDIO na TV.

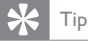

- Zásuvka video vstupu na TV může být označena i A/V IN,
- VIDEO IN, COMPOSITE nebo BASEBAND.
- Tento typ připojení poskytuje standardní kvalitu obrazu.

### Převedení zvuku do dalších zařízení

Přehrávaný zvuk můžete zlepšit jeho připojením do jiných zařízení.

#### Připojení k vícekanálovému přijímači

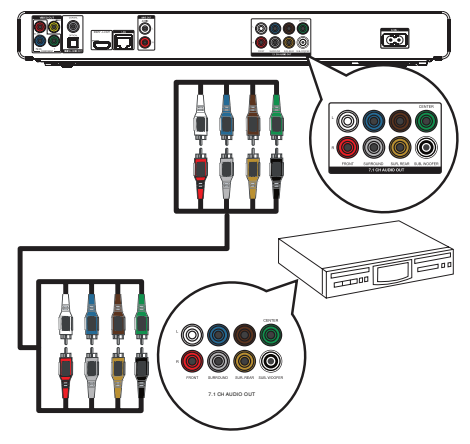

- 1 Připojte 7.1 kanálový zvukový kabel (není přiložen) do:
	- zásuvky 7.1 CH AUDIO OUT na přístroji. odpovídajících vstupních zásuvek AUDIO
	- na zesilovači.

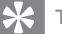

- Tip
- Nastavení reproduktorů můžete optimalizovat (viz "Nastavení" > [Audio Setup] > [Speaker Setup]).

### Připojení k digitálnímu zesilovači/přijímači

Připojení koaxiální zásuvkou

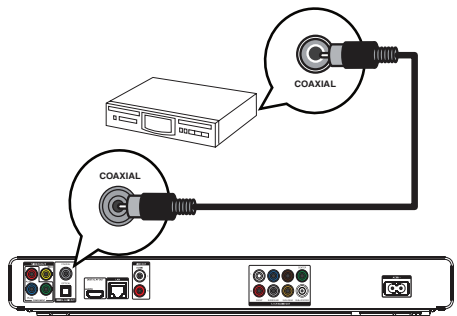

- 1 Připojte koaxiální kabel (není přiložen) do:
	- zásuvky COAXIAL na přístroji.
	- vstupní zásuvky COAXIAL/DIGITAL na zesilovači.

#### Připojení optickou zásuvkou

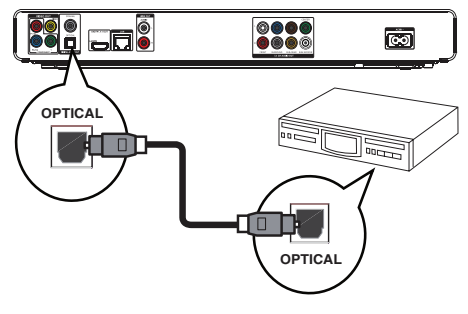

- 1 Připojte optický kabel (není přiložen) do:
	- zásuvky OPTICAL na přístroji.
	- vstupní zásuvky OPTICAL/DIGITAL na zesilovači.

#### Připojení analogového stereofonního systému

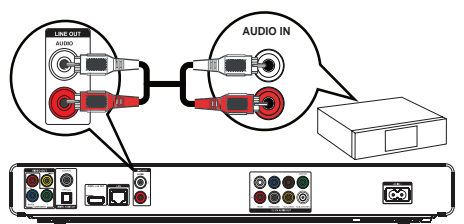

- 1 Připojte zvukové kabely do:
	- zásuvky **AUDIO L/R-LINE OUT** na přístroji.
	- vstupních zásuvek AUDIO na zesilovači.

### Připojení zařízení USB

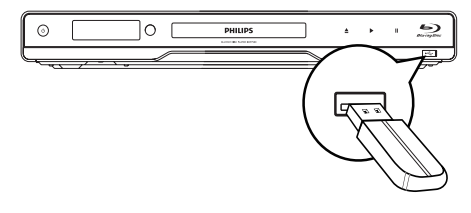

1 USB paměť flash připojte do zásuvky << (USB) na přístroji.

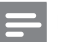

#### Poznámka

- Tento systém domácího kina přehrává pouze soubory MP3, WMA/WMV9, DivX (Ultra) nebo JPEG uložené na těchto pamětech.
- Stiskněte  $\triangle$  a vyberte z nabídky [USB], otevře se obsah a možnost přehrávání souborů
- USB zařízení připojte pouze do zásuvky USB na přístroji.
- Philips nezaručuje 100% spolupráci se všemi zařízeními USB.

### Síťové připojení

Připojením přehrávače k síti získáte přístup k aktualizacím firmware a obsahu BD-Live bonusů.

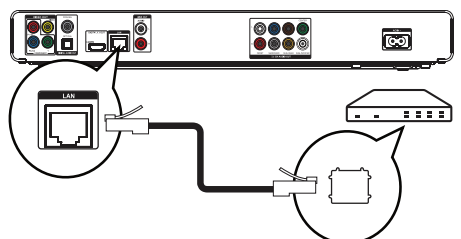

- Připojte síťový kabel (není přiložen) do:
	- zásuvky LAN na přístroji.
	- zásuvky LAN na širokopásmovém modemu nebo směrovači.

#### Poznámka

Internetový přístup ke stránkám Philips pro aktualizace software nemusí být povolen, záleží na použitém směrovači a omezeních vašeho poskytovatele připojení. Další informace získáte u svého poskytovatele připojení.

### Připojení k napájení

#### Upozornění

- Nebezpečí poškození výrobku! Vždy se ujistěte, že síťové napětí odpovídá údaji na štítku přístroje.
- Před připojením síťového napájecího kabelu se ujistěte, že jste provedli všechna připojení.

#### Poznámka

Typový štítek je umístěn na zadní straně výrobku. Při dotyku s kovovým povrchem skříně výrobku můžete pociťovat brnění. Tento efekt je společný všem výrobkům s hliníkovou skříní. Je naprosto neškodný a bezpečnost výrobku tím není nijak snížena.

#### 1 Připojte napájecí přívod do:

- tohoto přístroje.
- síťové zásuvky.
- Přístroj je nyní připraven k nastavení před použitím. L

## 4 Začínáme

#### Upozornění

Použití ovládacích prvků nebo nastavení nebo provádění postupů jiným způsobem, než jak je uvedeno v této příručce, může mít za následek vystavení nebezpečnému záření nebo vznik jiných potenciálně nebezpečných situací.

Instrukce z této kapitoly provádějte vždy postupně.

### Příprava dálkového ovladače

### Upozornění

• Nebezpečí výbuchu! Baterie nevystavujte horku, přímému slunci ani otevřenému ohni. Použité baterie nevhazujte do ohně.

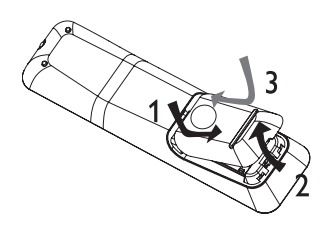

- 1 Otevřete kryt bateriového prostoru.
- 2 Vložte 2 AAA baterie ve správné vyznačené polaritě (+/-).
- 3 Uzavřete kryt bateriového prostoru.

#### Poznámka

- Pokud ovladač delší dobu nepoužíváte, vyjměte z něj baterie.
- • Nepoužívejte současně staré a nové baterie ani různé typy baterií.
- Baterie obsahují chemické látky, likvidujte je v souladu s místními předpisy.

### Nalezení správného vstupu

- 1 Stiskem  $\bigcirc$  zapněte přístroj.
- 2 Zapněte TV a přepněte jej na správný vstup (postupujte přitom podle návodu k TV).

### Použití hlavní nabídky

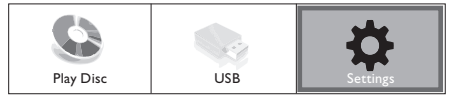

#### 1 Stiskněte <del>n</del>.

- Přehrávání disku spustíte volbou [Play Disc].
- Obsah USB paměti zobrazíte volbou [USB].
- Nabídku nastavení otevřete volbou [Settings].

### Pohyb v nabídkách

Po zobrazení nabídky se v ní pohybujte tlačítky ovladače.

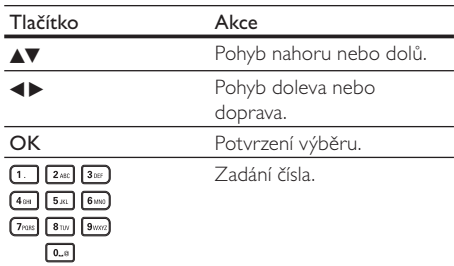

### Volba jazyka nabídky

Poznámka

- Pokud je přehrávač připojen k TV kompatibilní s HDMI CEC, přeskočte toto nastavení. Přístroj automaticky přepne jazyk nabídek OSD podle nastavení TV (pokud jazyk TV podporuje).
- 1 V hlavní nabídce vyberte **[Settings]** a stiskněte OK.
- 2 Vyberte [Preference Setup] a stiskněte ▶.
- **3** Vyberte [Menu Language] a stiskněte ▶

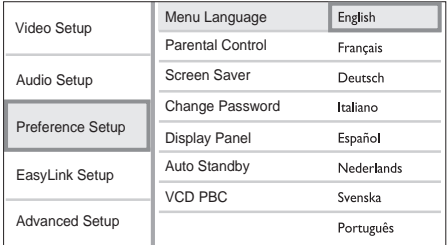

- lazykové možnosti se v různých oblastech liší.
- 4 Pomocí **AV** vyberte jazyk a stiskněte OK.

### Nastavení sítě

Síťové připojení slouží k aktualizacím řídícího software přístroje a získávání obsahu bonusů BD-Live některých disků Blu-ray.

#### Poznámka

• Ujistěte se, že je síťový kabel správně připojen a směrovač je zapnutý.

- 1 Připojte přístroj k širokopásmovému modemu nebo směrovači.
- 2 V hlavní nabídce vyberte [Settings] a stiskněte OK.
- **3** ∨yberte **[Advanced Setup]** a stiskněte ►.
- 4 Vyberte [Network] a stiskněte OK.
- 5 Vyberte z nabídky [Next] a stiskněte OK.
	- Přístroj začne vyhledávat síťové připojení. L
	- Pokud test připojení selže, vyberte **[Retry]** a stiskem OK spusťte nové připojení k síti. L
- **6** Po připojení je IP adresa získána automaticky.
	- Pokud není adresa přiřazena, vyberte [Retry] a stiskem OK spustte nové nastavení IP adresy.
- 7 Vyberte z nabídky [Finish] a stiskněte OK.

#### Poznámka

- Tento přístroj nepodporuje automatické rozpoznání kříženého síťového kabelu.
- Stažení obsahu BD-Live z internetu může trvat delší dobu. záleží na velikosti souboru a na rychlosti připojení.

### Použití Philips EasyLink

Přístroj podporuje Philips EasyLink využívající protokol HDMI CEC (Consumer Electronics Control). Zařízení kompatibilní s EasyLink se spojují zásuvkami HDMI a mohou být pak ovládána jedním ovladačem.

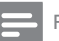

#### Poznámka

Provoz HDMI CEC je nutné povolit v TV a ve všech zařízeních připojených k TV před použitím řízení EasyLink. Podrobnosti v návodech k TV/zařízením.

#### Přehrávání jedním tlačítkem

Stiskem tlačítka **STANDBY** (<sup>1</sup>) zapněte přístroj.

- TV (pokud podporuje Přehrávání jedním tlačítkem) se automaticky zapne a přepne na příslušný vstup.  $\mathrel{\sqcup}$
- Pokud je v přístroji vložen disk, přehrávání se automaticky spustí.

#### Stand-by jedním tlačítkem

- Stiskněte a přidržte tlačítko **STANDBY** <sup>()</sup> na dobu delší 3 sekund.
	- Všechna připojená zařízení (pokud podporují Stand-by jedním tlačítkem) se automaticky vypnou.  $\overline{a}$

#### Poznámka

Philips nezaručuje 100% spolupráci všech zařízení HDMI CEC.

## 5 Přehrávání

### Přehrávání disku

#### Upozornění

- Do podavače disků nikdy nepokládejte žádné předměty kromě disku.
- Nikdy se nedotýkejte čočky laseru v prostoru disku.
- 1 Stiskem ▲ otevřete podavač disku.
- 2 Vložte disk stranou s popisem nahoru.
- $3$  Stiskem  $\triangle$  uzavřete prostor disku a spustte přehrávání.
	- Pro sledování disku na TV přepněte správný vstup, k němuž je přehrávač připojen.
	- Přehrávání disku zastavte stiskem .

Poznámka

- Zkontrolujte typy podporovaných disků (viz "Technické údaje" > "Přehrávaná média").
- • Pokud se zobrazí nabídka pro zadání hesla, vložte heslo pro přehrávání uzamknutých nebo zakázaných disků (viz .<br>"Nastavení" > ..Preference Setup" > **[Parental Control]**).
- • Po přerušení nebo zastavení přehrávání disku se po 10 minutách bez obsluhy zobrazí spořič obrazovky. Spořič vypnete stiskem kteréhokoli tlačítka.
- • Pokud zastavíte nebo přerušíte přehrávání disku a nestisknete žádné tlačítko po dobu 30 minut, přístroj se automaticky vypne do režimu stand-by.

#### Struktura obsahu disku

Struktura disku je obecně tvořena položkami podle obrázku.

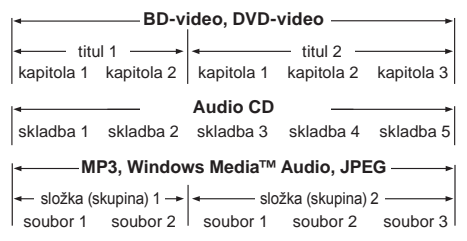

- [titul/kapitola] (titul/kapitola) znamená obsah disku BD/DVD.
- [skladba] (skladba) znamená obsah disku audio CD.
- [složka/soubor] (složka/soubor) znamená obsah disku ve formátu MP3/WMA/JPEG.

### Přehrávání videa

### Řízení přehrávání videa

- 1 Přehrávejte titul.
- 2 Z ovladače můžete přehrávání řídit.

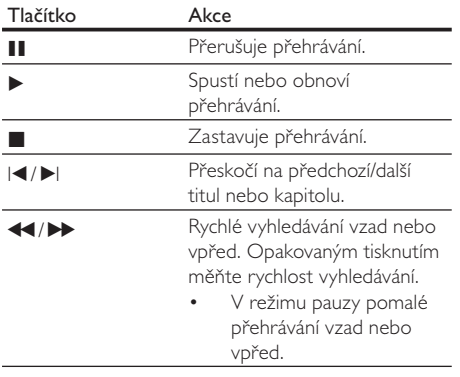

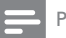

#### Poznámka

U disků BD s Java aplikacemi není funkce pokračování přehrávání dostupná.

#### Změna přehrávání videa

- 1 Přehráveite titul.
- 2 Z ovladače můžete přehrávání řídit.

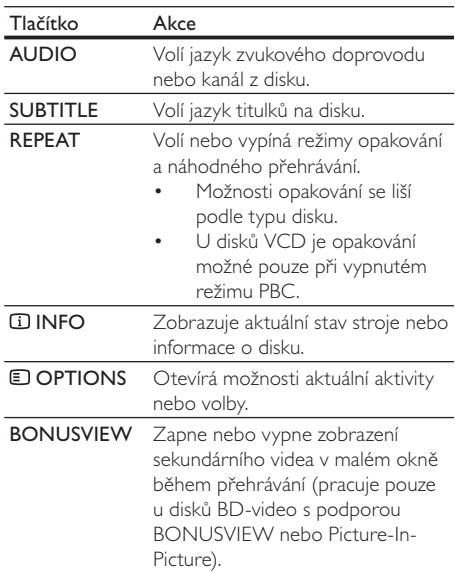

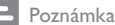

Některé operace nemusejí pracovat s určitými disky.

Podrobnosti v návodu k příslušnému disku.

#### Zobrazení nabídek

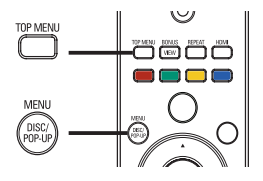

#### Disk BD-video

- TOP MENU přehrávání videa se zastaví a zobrazí se nabídka disku. Tato funkce je určována diskem.
- **POP-UP MENU** otevírá nabídku disku BD-video bez přerušení přehrávání.

#### Disk DVD-video

- **TOP MENU** zobrazí se základní nabídka disku.
- DISC MENU zobrazí informaci o disku a provede vás dostupnými funkcemi disku.

#### Disk VDC/SVCD/DivX:

DISC MENU zobrazí se obsah disku.

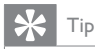

Při vypnutém PBC je nabídka disku VCD/SVCD přeskočena a spustí se přehrávání od prvního titulu. Pro zobrazení nabídky disku před přehráváním zapněte PBC (viz kap. "Nastavení" – [Preference Setup] > [VCD PBC]).

#### Volba titulu/kapitoly

- 1 Během přehrávání stiskněte **DOPTIONS**. Zobrazí se nabídka možností přehrávání. ۲
- 2 Vyberte z nabídky [Title] nebo [Chapter] a stiskněte OK.
- 3 Vyberte číslo titulu nebo kapitoly a stiskněte OK.

#### Rychlé přeskočení na určitý čas

- 1 Během přehrávání stiskněte **DOPTIONS**. Zobrazí se nabídka možností přehrávání.  $\Box$
- 2 Z nabídky vyberte [Time Search] a stiskněte OK.
- 3 Tisknutím navigačních tlačítek (AV) zadejte hrací dobu, na níž chcete přeskočit, pak stiskněte OK.

#### Zvětšení/zmenšení

- 1 Během přehrávání stiskněte **DOPTIONS**. Zobrazí se nabídka možností přehrávání.  $\mapsto$
- 2 Vyberte z nabídky [Zoom] a stiskněte OK.
- 3 Tisknutím navigačních tlačítek (<>>>>
vyberte požadované zvětšení a stiskněte OK.
- 4 Pomocí navigačních tlačítek se pohybujte ve zvětšeném obraze.
	- Pro opuštění režimu změny zvětšení stiskem **D BACK** nebo **OK** zobrazte lištu zvětšení a opakovaným tisknutím navigačních tlačítek (<br />
	>
	zvolte zvětšení [×1].

#### Opakované přehrávání určité části

- 1 Během přehrávání stiskněte **DOPTIONS**. Zobrazí se nabídka možností přehrávání. L
- 2 Z nabídky vyberte [Repeat A-B] a stiskem OK nastavte počáteční bod.
- 3 Přehráveite video a v požadovaném místě stiskem OK nastavte konečný bod.
	- Opakované přehrávání úseku se spustí. Režim opakování zrušíte po stisknutí **D** OPTIONS, volbě [Repeat A-B] stisknutím OK.  $\mapsto$

#### Poznámka

• Označení opakované části je možné pouze v rámci jedné skladby/titulu.

#### Zobrazení videa z různých úhlů pohledu (kamer)

- 1 Během přehrávání stiskněte **DOPTIONS**. Zobrazí se nabídka možností přehrávání. L
- 2 Vyberte z nabídky  $[Angle List]$  a stiskněte  $\blacktriangleright$ .
- 3 Vyberte úhel pohledu a stiskněte OK. Přehrávání se přepne na zvolenou kameru.

#### Poznámka

Funkce je použitelná pouze u disků s různými pohledy.

#### Posunutí polohy titulků

Tato funkce je dostupná pouze při nastavení [TV Display] na [Cinema 21:9] (viz "Nastavení" > "Video Setup").

- 1 Během přehrávání stiskněte **DOPTIONS**. Zobrazí se nabídka možností přehrávání. L
- $2$   $\mathbb{Z}$  nabídky vyberte [Subtitle Language]  $>$  [Shift] Subtitle] a stiskněte  $\blacktriangleright$ .
- **3** Pomocí navigačních tlačítek ( $\blacktriangle$  $\blacktriangledown$ ) posuňte titulky, pak stiskněte OK.

### Tip

- • Funkci Shift Subtitle můžete otevřít i stiskem SUBTITLE na ovladači.
- Funkce Subtitle Shift není podporována u DivX s externími titulky.
- Nastavení Subtitle Shift není zachováno po vyjmutí disku.

#### Přehrávání BD videa

Blu-ray video disk má větší kapacitu a podporuje funkce jako video ve vysokém rozlišení, vícekanálový prostorový zvuk, interaktivní nabídky a další.

- 1 Vložte BD-video disk.
- 2 Pomocí  $\triangle$  vyberte [Play Disc] a stiskněte OK.
- 3 Přehrávání se spustí automaticky nebo vyberte z nabídky možnost přehrávání a stiskem OK je spusťte.
	- Během přehrávání můžete stiskem TOP MENU zobrazit další informace, funkce nebo obsah uložený na disku.
	- Během přehrávání můžete stiskem POP-UP MENU zobrazit nabídku disku bez přerušení přehrávání.

#### Použití BONUSVIEW

(Použití je možné pouze u disků a funkcí BONUSVIEW nebo Picture-in-Picture) Můžete neustále sledovat přídavný obsah (jako např. komentáře) v malém okně na obrazovce.

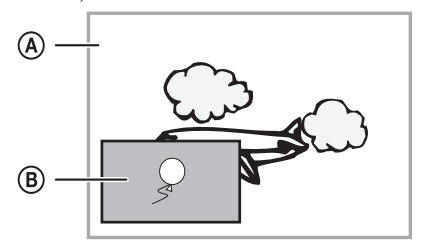

- A Primární video
- Sekundární video
- 1 Stiskem **BONUSVIEW** zapnete okno sekundárního videa.

#### 2 Stiskněte **DOPTIONS**

- Zobrazí se nabídka možností přehrávání.  $\mapsto$
- 3 Vyberte z nabídky [2nd Audio Language] nebo [2nd Subtitle Language], pak stiskněte ▶.
- 4 Vyberte jazyk pro přehrávání a stiskněte OK.

#### Použití BD-Live

(Použití je možné pouze u disků s obsahem BD Live bonus.)

Přídavný obsah (jako filmové upoutávky, titulky apod.) můžete stahovat do paměti přehrávače nebo na připojenou USB paměť. Speciální video data se mohou přehrávat během stahování.

Je-li přehráván disk s podporou BD-Live, ID disku nebo přehrávače se může přes internet odeslat poskytovateli obsahu. Služby a funkce se liší podle disku.

### Přehrávání videa DivX®

DivX video je formát digitálních médií s vysokou kvalitou obrazu při velké komprimaci obrazu. DivX video můžete používat pouze s certifikovanými výrobky.

- 1 Vložte disk nebo USB paměť s videem v DivX.
- 2 Pomocí  $\triangle$  vyberte [Play Disc] nebo [USB] a stiskněte OK.
	- Zobrazí se nabídka obsahu. L
- 3 Vyberte složku videa a stiskněte OK.
- 4 Vyberte požadovaný titul a stiskněte OK.
- 5 Z ovladače můžete přehrávání řídit.

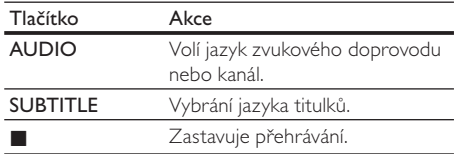

#### Poznámka

- Můžete přehrávat pouze ta videa DivX, která byla zapůjčena nebo zakoupena s registračním kódem DivX tohoto přístroje (viz "Nastavení" > [Advanced Setup] > [DivX® VOD Code]). Videa DivX můžete přehrávat do velikosti souboru 4 GB.
- Tento systém zobrazuje titulky do délky 45 znaků.
- 

### Přehrávání hudby

#### Ovládání skladby

- 1 Přehráveite skladbu.
- 2 Z ovladače můžete přehrávání řídit.

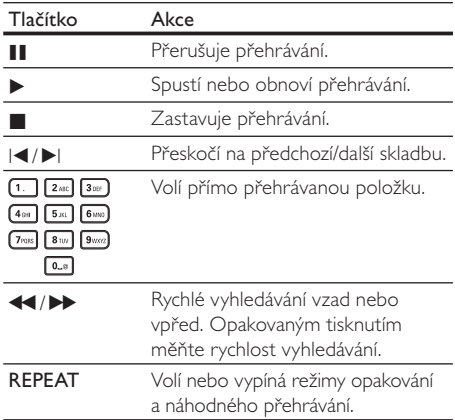

#### Přehrávání hudby MP3/WMA

MP3/WMA je formát s vysoce komprimovaným zvukem (soubory s příponou .mp3 nebo .wma).

- 1 Vložte disk nebo USB paměť s hudbou v MP3/ WMA.
- 2 Pomocí  $\triangle$  vyberte [Play Disc] nebo [USB] a stiskněte OK.
	- Zobrazí se nabídka obsahu. ۲
- 3 Vyberte složku videa a stiskněte OK.
- 4 Vyberte požadovaný titul a stiskněte OK.
	- Do nabídky se vrátíte stiskem  $\supseteq$  BACK.

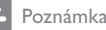

- U disků nahraných v multiple sessions se zobrazuje pouze první session.
- Soubory WMA s ochranou Digital Rights Management (DRM) není možné v tomto stroji přehrávat.
- $\overline{\Gamma}$ ento přístroj nepodporuje zvukový formát MP3PRO. • Pokud se v názvu skladby MP3 (ID3) nebo názvu alba vyskytují zvláštní znaky, nemusejí se zobrazit správně; přístroj tyto znaky nepodporuje.
- • Složky/soubory, které překračují omezení tohoto přístroje, není možné zobrazit ani přehrát.

### Přehrávání fotografií

#### Přehrávání prezentace

Můžete přehrávat snímky JPEG (soubory s příponami .jpeg nebo .jpg).

- 1 Vložte disk nebo USB paměť s fotografiemi JPEG.
- 2 Pomocí  $\triangle$  vyberte [Play Disc] nebo [USB] a stiskněte OK.
	- Zobrazí se nabídka obsahu. L
- 3 Vyberte složku fotografií a stiskněte OK.
	- Snímek vyberete navigačními tlačítky.
	- Zvolený snímek zvětšíte a prezentaci spustíte stiskem OK.
- 4 Stiskem OK spustite prezentaci.

#### Poznámka

- Zobrazení obsahu disku na TV může trvat delší dobu. záleží na počtu snímků/zvukových souborů a struktuře disku.
- Tento přístroj je schopen zobrazit pouze snímky ve formátu JPEG-EXIF, který typicky používá většina digitálních fotoaparátů. Není možné zobrazovat Motion JPEG ani snímky v jiných formátech než JPEG ani zvukové záznamy připojené u snímků.
- • Složky/soubory, které překračují omezení tohoto přístroje, není možné zobrazit ani přehrát.

### Řízení přehrávání fotografií

- 1 Přehrávejte prezentaci snímků.
- 2 Z ovladače můžete přehrávání řídit.

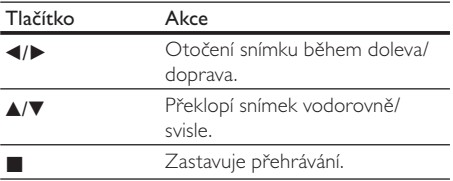

#### Poznámka

Některé operace nemusí pracovat s určitými disky nebo soubory.

#### Nastavení intervalu a animací prezentace

- Během přehrávání stiskněte **DOPTIONS**. Zobrazí se nabídka možností přehrávání.  $\overline{\phantom{a}}$
- 2 Vyberte z nabídky [Duration per slide] a stiskněte OK.
- 3 Zvolte dobu zobrazení a stiskněte OK.
- 4 Z nabídky vyberte [Slide Animation] a stiskněte OK.
- 5 Vyberte typ animovaného efektu a stiskněte OK.

#### Přehrávání hudebních prezentací

Můžete vytvořit prezentaci doprovázenou hudbou současným přehráváním souborů MP3/WMA a JPEG.

#### Poznámka

- Před vytvořením hudební prezentace je nutné uložit soubory MP3/WMA a JPEG na stejný disk nebo USB zařízení.
- 1 Přehrávejte hudbu MP3/WMA.
- 2 Stiskem  $\Rightarrow$  BACK se vratte do hlavní nabídky.
- 3 Vyberte složku fotografií a stiskem OK spustte prezentaci.
	- Prezentace se spustí a pokračuje do konce složky se snímky. L
	- Zvuk se přehrává do konce disku.  $\overline{a}$
	- $P$ řehrávání prezentace zastavíte stiskem  $\blacksquare$ .
	- Přehrávání prezentace zastavíte dalším stiskem **1.**

# Česky

### Přehrávání ze zařízení USB

Tento přístroj přehrává/zobrazuje soubory MP3, WMA/WMV, DivX (Ultra) nebo JPEG, uložené na těchto USB pamětech:

- • paměti flash
- čtečky paměťových karet
- HDD (je nutné externí napájení)

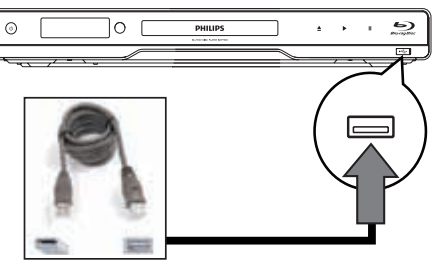

- 1 USB zařízení připojte do zásuvky <<<a>
Here The Subsetsion of the USB).
- 2 Stiskněte <del>n</del>, vyberte [USB] a stiskněte OK. Zobrazí se nabídka obsahu.  $\Box$
- 3 Vyberte požadovaný titul a stiskněte OK.
	- Přehrávání se spustí (viz "Přehrávání hudby", "Přehrávání snímků", "Přehrávání videa"). L
	- Přehrávání zastavíte stiskem **n** nebo odpojením USB média.

#### Poznámka

- Pokud nejde zařízení připojit přímo k USB zásuvce, použijte vhodný USB prodlužovací kabel.
- Není podporován formát NTFS (New Technology File System).
- Philips nezaručuje 100% spolupráci se všemi zařízeními USB.

## 6 Nastavení

Poznámka

Pokud je některá položka nabídky šedá a nedá se vybrat, není možné v současném stavu tuto položku měnit.

### Video setup (Nastavení obrazu)

- 1 Stiskněte <del>4</del>.
- 2 Vyberte [Settings] a stiskněte OK.
- **3** Vyberte **[Video Setup]** a stiskněte ▶

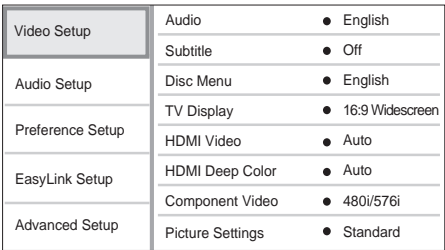

- 4 Vyberte položku a stiskněte OK.
- 5 Vyberte nastavení a stiskněte OK.
	- Do předchozí nabídky se vrátíte stiskem **D BACK.**
	- Nabídku opustíte stiskem  $\spadesuit$ .

#### [Audio]

Volí jazyk zvukového doprovodu disku.

#### [Subtitle]

Volí jazyk titulků disku.

#### [Disc Menu]

Volí jazyk nabídky disku.

#### Poznámka

- Pokud není zvolený jazyk na disku, použije se výchozí jazyk disku.
- • U některých disků je možné změnit jazyk titulků/zvuku pouze z nabídky disku.

#### [TV Display]

Volba formátu zobrazení:

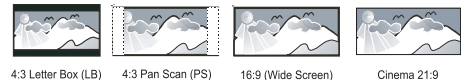

 $[4:3 \text{ Letters}] - \text{Pro TV}$  s obrazovkou 4:3: širokoúhlé zobrazení s černými pruhy nad a pod obrazem.

- **[4:3 Panscan]** Pro TV s obrazovkou 4:3: obraz v plné výšce s chybějícími okraji.
- • [16:9 Widescreen] Pro širokoúhlé TV: poměr stran obrazu 16:9.
- **[Cinema 21:9]** Pro širokoúhlé TV s poměrem stran obrazu 21:9 odstraní černé pruhy ve spodní a horní části obrazu.

Poznámka

- Pokud zvolený formát [4:3 Panscan] nepodporuje disk, použije se formát [4:3 Letterbox].
- • Help text se zobrazuje ve všech režimech kromě [Cinema 21:9].
- Funkce Subtitle Shift je povolena pouze v režimu [Cinema 21:9].
- Pro optimální sledování na Philips Cinema 21:9 TV postupujte podle návodu k TV.

#### [HDMI Video]

Volba rozlišení HDMI videa podle možností TV.

- **[Auto]** Nejlepší podporované rozlišení videa je rozpoznáno automaticky.
- • [Native] Nastavení původního rozlišení obrazu.
- [480i/576i], [480p/576p], [720p], [1080i], [1080p], [1080p/24Hz] - Volba nejlepšího rozlišení, které podporuje TV. Podrobnosti v návodu k TV.

#### Poznámka

Pokud není nastavení kompatibilní s TV, objeví se prázdná obrazovka. Vyčkejte 10 sekund na automatické obnovení nebo opakovaně tiskněte HDMI, až se objeví obraz.

#### [HDMI Deep Color]

Tato funkce je dostupná pouze po HDMI připojení zobrazovače s podporou funkce deep color.

- **[Auto]** Užijte si živý obraz s více než miliardou barev na TV s podporou Deep Color.
- [Off] Výstup ve standardní 8 bit barvě.

#### [Component Video]

Volba rozlišení komponentního videa podle možností TV.

[480i/576i], [480p/576p], [720p], [1080i] – Volba nejlepšího rozlišení, které podporuje TV. Podrobnosti v návodu k TV.

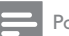

- Poznámka
- Pokud není nastavení kompatibilní s TV, objeví se prázdná obrazovka. Vyčkejte 10 sekund na automatické obnovení nastavení.
- • Disky DVD s ochranou autorských práv je možné přehrávat pouze v rozlišeních 480p/576p nebo 480i/576i.

#### [Picture Settings]

Volba přednastavené sady barevných nastavení obrazu.

- [Standard] Původní barevné nastavení.
- $[Vivid] Zářivé nastavení barev.$
- [Cool] Měkké nastavení barev.
- [Action] Ostré nastavení barev. Obohacení podrobností v tmavých částech. Ideální pro akční filmy.
- **IAnimationI** Kontrastní nastavení barev. Ideální pro animované filmy.

#### **[Black Level]**

Zlepšuje kontrast černé barvy.

- [Normal] Standardní úroveň černé.
- [Enhanced] Zlepšené podání černé.

### Audio Setup (Nastavení zvuku)

- 1 Stiskněte <del>n</del>.
- 2 Vyberte [Settings] a stiskněte OK.
- **3** Vyberte **[Audio Setup]** a stiskněte ►.

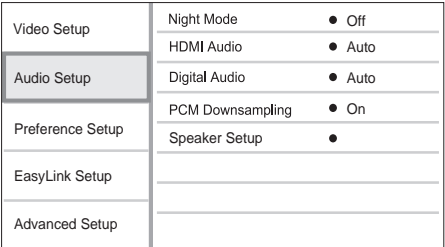

- 4 Vyberte položku a stiskněte OK.
- 5 Vyberte nastavení a stiskněte OK.
	- Do předchozí nabídky se vrátíte stiskem **DBACK.**
	- Nabídku opustíte stiskem  $\spadesuit$ .

#### [Night Mode]

Ztišuje hlasité zvukové pasáže a zesiluje slabé, aby bylo možno přehrávat disk při nízké hlasitosti bez rušení okolí.

- **[Auto]** Použitelné u skladeb se zvukem Dolby True HD.
- [On] Pro tiché sledování v noci.
- [Off] Prostorový zvuk s plným dynamickým rozsahem.

#### Poznámka

Použitelné pouze u Dolby zvuku disků DVD-video nebo BD‑video.

#### **[HDMI Audio]**

Volba zvuku HDMI po propojení přístroje s TV/jiným zařízením kabelem HDMI.

- [Bitstream] Volí nejlepší podání originálního HD zvuku (pouze s HD audio kompatibilními přijímači).
- [Auto] Automaticky rozpozná a zvolí nejlepší podporovaný zvukový formát.

#### [Digital Audio]

Volí zvukový formát výstupního zvuku v zásuvce DIGITAL OUT (koaxiální/optické).

- [Auto] Automaticky rozpozná a zvolí nejlepší podporovaný zvukový formát.
- **[PCM]** Připojené zvukové zařízení nepodporuje vícekanálový zvuk. Zvuk je zpětně mixován na dvoukanálový.
- **IBitstream]** Volí originální zvuk Dolby nebo DTS audio (zvláštní zvukové efekty BD-video jsou potlačeny).

Poznámka

- Ujistěte se, že zvolený zvukový formát podporuje disk i připojené zařízení (zesilovač/přijímač).
- Při volbě [Bitstream] je interaktivní audio jako zvukové tlačítko umlčeno.

#### [PCM Downsampling]

Volí vzorkovací kmitočet výstupního zvuku PCM v zásuvce DIGITAL OUT (koaxiální/optické).

- [On] PCM audio je převzorkováno na 48 kHz.
- [Off] U disků BD nebo DVD v LPCM bez ochrany proti kopírování vystupuje dvoukanálový zvuk do 96 kHz jako LPCM bez převodu.

#### [Speaker Setup]

Optimalizuje výstup prostorového zvuku pro připojený reproduktorový systém.

- [Speaker Setup] Spouští zkušební signál pro reproduktory a subwoofer.
- [Speaker Distance] Pokud jsou subwoofer, centrální a zadní reproduktory umístěny blíže k posluchači, můžete nastavit jejích zpoždění tak, aby zvuk dopadal do místa poslechu ze všech reproduktorů ve stejnou dobu.
- [Speaker Volume] Nastavení hlasitosti každého reproduktoru a subwooferu pro ideální vyvážení zvuku.
- **Speaker Sizel** 
	- Nastavení velikosti reproduktorů pro přední [Front (L+R)], centrální [Center] a zadní [Rear (L+R)] reproduktory.
	- Velikost [Large] zvolte pro reproduktory, které přenesou signál s kmitočtem nižším než 120 Hz.
- Pokud nejsou připojeny reproduktory, vyberte [No Speaker].
- Pokud isou přední reproduktory nastaveny na [Small], nastavení subwooferu je [On] a nedá se změnit.
- Pokud je subwoofer nastaven na [Off], nastavení předních reproduktorů je [Large] a nedá se změnit.

### Tip

Z reproduktorů se při nastavování hlasitosti ozývá zkušební signál.

Počítejte 1 ms na každých cca 30 cm vzdálenosti reproduktoru od místa poslechu.

### Preference Setup (Nastavení předvoleb)

- Stiskněte **A**
- 2 Vyberte [Settings] a stiskněte OK.
- **3** ∨yberte [Preference Setup] a stiskněte ▶.

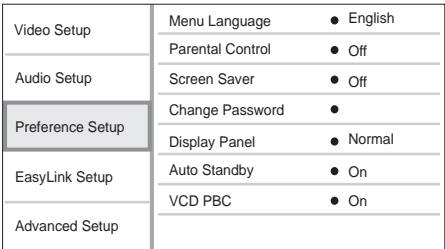

- 4 Vyberte položku a stiskněte OK.
- 5 Vyberte nastavení a stiskněte OK.
	- Do předchozí nabídky se vrátíte stiskem **D BACK.**
	- Nabídku opustíte stiskem  $\spadesuit$ .

#### [Menu Language]

Zadání jazyka nabídky na obrazovce.

#### Poznámka

Pokud je přístroj připojen k TV kompatibilnímu s HDMI CEC kabelem HDMI, přepne se automaticky na stejný jazyk jako TV (pokud přístroj podporuje sadu jazyků TV).

#### [Parental Control]

Omezení přístupu k diskům, které nejsou vhodné pro děti. Tyto disky musí obsahovat hodnocení obsahu. Pro otevření nabídky zadejte své heslo nebo "0000".

#### Poznámka

- Označené disky s úrovní vyšší, než jste zadali v [Parental Control], vyžadují pro přehrávání heslo.
- Hodnocení závisí na zemi. Přehrávání všech disků povolíte volbou "8" pro DVD-video a BD-Video.
- • Některé disky mají hodnocení uvedené na obalu, ale nejsou jím označeny v záznamu. U takových disků funkce nepracuje.

#### [Screen Saver]

Zapne a vypne spořič obrazovky. Chrání obrazovku TV před poškozením dlouhodobým zobrazením statického obrazu.

- [On] Spořič obrazovky se zobrazí po 10 minutách bez činnosti systému (např. v režimu pauzy nebo po zastavení přehrávání).
- [Off] Vypnutí režimu spořiče.

#### [Change Password]

Nastavení nebo změna hesla.

1) Číselnými tlačítky zadejte nové nebo své poslední heslo. Pokud heslo zapomenete, zadejte "0000"

- a stiskněte OK.
- 2) Zadejte nové heslo.
- 3) Zadejte znovu stejné heslo.
- 4) Přesuňte se na [Confirm] a stiskněte OK.

#### [Display Panel]

Volba jasu displeje přístroje.

- [Normal] Normální jas.
- [Dim] Tlumený jas.

#### [Auto Standby]

Zapne a vypne automatické vypnutí do stand-by. Funkce šetří elektrickou energii.

- $[On]$  Přístroj se vypne do stand-by po 30 minutách bez činnosti (např. v režimu pauzy nebo po zastavení přehrávání).
- [Off] Potlačení automatického vypnutí.

#### **[VCD PBC]**

U disků VCD/SVCD s funkcí PBC (playback control) zapíná nebo vypíná nabídku obsahu disku.

- [On] Po vložení disku se zobrazí nabídka disku.
- [Off] Nabídka je přeskočena a disk začne hrát od prvního titulu.

### EasyLink Setup (Nastavení EasyLink)

- Stiskněte **A**.
- 2 Vyberte [Settings] a stiskněte OK.
- **3** Vyberte [EasyLink Setup] a stiskněte ▶.

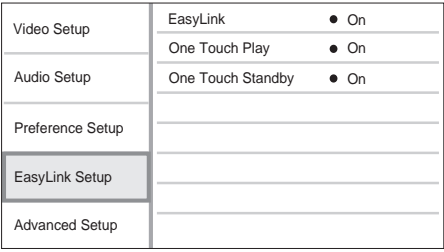

- 4 Vyberte položku a stiskněte OK.
- 5 Vyberte nastavení a stiskněte OK.
	- Do předchozí nabídky se vrátíte stiskem **DBACK.**
	- Nabídku opustíte stiskem  $\spadesuit$ .

#### [EasyLink]

Přístroj podporuje Philips EasyLink využívající protokol HDMI CEC (Consumer Electronics Control). Zařízení kompatibilní s EasyLink se spojují zásuvkami HDMI a mohou být pak ovládána jedním ovladačem.

- $[On]$  Zapne funkce EasyLink.
- **IOff1** Potlačení funkcí EasyLink.

#### [One Touch Play]

Po zapnutí přehrávače stiskem tlačítka **STANDBY** (<sup>1</sup>) se TV (pokud podporuje Přehrávání jedním tlačítkem) automaticky zapne a přepne na příslušný vstup. Pokud je v přístroji disk, přehrávání se spustí.

- [On] Zapne funkci Přehrávání jedním tlačítkem.
- [Off] Vypne funkci Přehrávání jedním tlačítkem.

#### [One Touch Standby]

Stisknutím a přidržením tlačítka **STANDBY** ( se všechna připojená zařízení HDMI CEC (která podporují Stand-by jedním tlačítkem) vypnou současně do režimu stand-by.

- [On] Zapne funkci Stand-by jedním tlačítkem.
- [Off] Vypne funkci Stand-by jedním tlačítkem.

#### Poznámka

- • Provoz HDMI CEC je nutné povolit ve všech TV/zařízení před použitím řízení EasyLink. Podrobnosti v návodech k TV/zařízením.
- • Philips nezaručuje 100% spolupráci všech zařízení HDMI CEC.

### Advanced Setup (Pokročilá nastavení)

- 1 Stiskněte <del>n</del>
- 2 Vyberte [Settings] a stiskněte OK.
- **3** Vyberte **[Advanced Setup]** a stiskněte ▶

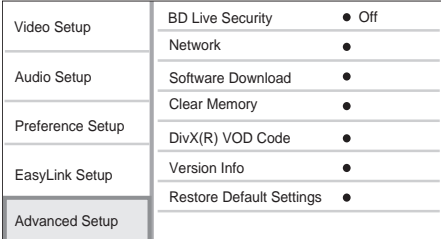

- 4 Vyberte položku a stiskněte OK.
- 5 Vyberte nastavení a stiskněte OK.
	- Do předchozí nabídky se vrátíte stiskem **DBACK.**
	- Nabídku opustíte stiskem  $\spadesuit$ .

#### [BD-Live Security]

Můžete zakázat internetový přístup pro obsah BD‑Live bonusů, který je dostupný pro některé Blu‑ray disky.

- [On] Přístup k Internetu pro veškerý BD-Live obsah je zakázán.
- [Off] Přístup k Internetu pro veškerý BD-Live obsah je povolen.

#### [Network]

Nastavení připojení k internetu pro stahování firmware a přístup k obsahu BD-Live bonus. Provede vás postupem instalace sítě krok za krokem.

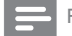

Poznámka

Podrobné nastavení naleznete v "Začínáme" > "Nastavení sítě".

#### [Software Download]

Aktualizací software přehrávače (pokud je nová verze dostupná na stránkách Philips) rozšíříte možnosti přístroje.

- • [USB] Stažení software z USB zařízení připojeného k přístroji.
- [Network] Stažení software po síti.

Podrobnosti k aktualizaci software naleznete v "Další informace" > ..Aktualizace software".

### **[Clear Memory]**

Poznámka

Po smazání vnitřní paměti nebude stažený obsah BD-Live nadále dostupný.

Pokud kapacita vnitřní paměti přístroje nestačí ke stažení souborů k BD disku, smažte veškerý obsah paměti jejím formátováním.

#### Poznámka

- Pro uložení dalších souborů můžete použít externí USB paměť.
- •<br>Místní paměť je pak tvořena složkou (BUDA) na připojeném USB zařízení.

#### [DivX® VOD Code]

Zobrazí registrační kód DivX®.

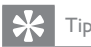

Registrační kód DivX tohoto přístroje použijte při nákupu nebo zapůjčení videa z www.divx.com/vod. Videa DivX zakoupená nebo zapůjčená službou DivX® VOD (Video On Demand) je možné přehrávat pouze na zařízení, pro něž byla registrována.

#### [Version Info.]

Zobrazí verzi firmware a MAC adresu přístroje.

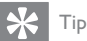

#### Tuto informaci potřebujete pro vyhledání novější verze software na stránkách Philips; tuto novou verzi můžete stáhnout a nainstalovat do přístroje.

#### [Restore Factory Settings]

Resetuje na tovární hodnoty všechna nastavení přístroje kromě [Parental Control].

## Další informace

### Aktualizace firmware

Při hledání aktualizací na stránkách Philips porovnejte aktuální verzi firmware přístroje s verzí dostupnou (pokud je k dispozici) na stránce.

- 1 Stiskněte <del>4</del>.
- 2 Vyberte [Settings] a stiskněte OK.
- $3$  Vyberte [Advanced Setup] > [Version Info.] a stiskněte OK.

Poznámka

#### Stažení software po síti

- 1 Nastavte síť (viz "Začínáme" > "Nastavení sítě").
- $2 \quad$  V hlavní nabídce vyberte [Settings] > [Advanced Setup] > [Software Download] > [Network].  $\mapsto$ 
	- Po rozpoznání média s aktualizací jste vyzváni ke spuštění procesu.
- 3 Při aktualizaci postupujte podle pokynů na obrazovce TV.
	- Po dokončení aktualizace se přístroj vypne automaticky do režimu stand-by.
- 4 Odpojte na několik sekund síťový napájecí přívod a opět jej připojte, přístroj se zapne.

#### Stažení software z USB

- 1 Na stránce www.philips.com/support zkontrolujte poslední verzi software pro tento přístroj.
- 2 Stáhněte tento software do USB paměti.
- 3 Vložte USB flash paměť do zásuvky USB na zadním panelu přístroje.
- 4 V hlavní nabídce vyberte [Settings] > [Advanced Setup] > [Software Download] > [USB].
- 5 Při aktualizaci postupujte podle pokynů na obrazovce TV.
	- Po dokončení aktualizace se přístroj vypne automaticky do režimu stand-by. ۲
- **6** Odpojte na několik sekund síťový napájecí přívod a opět jej připojte, přístroj se zapne.

#### Poznámka

Neodpojujte napájení ani USB paměť během procesu aktualizace software, takové jednání vede k poškození přístroje.

### Péče

#### Upozornění

Nikdy nepoužívejte k čistění rozpouštědla, jako jsou benzín, ředidla, prodávané čistící prostředky nebo antistatické spreje na gramofonové desky.

#### Čistění disků

Disky čistěte mikrovláknovou utěrkou přímo od středu k okrajům.

### Technické údaje

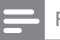

Poznámka

Výrobce si vyhrazuje právo na změny parametrů a vzhledu bez předchozího upozornění.

#### Přehrávaná média

BD-Video, DVD-Video, DVD+R/+RW, DVD‑R/-RW, DVD+R/-R DL, CD-R/CD‑RW, Audio CD, Video CD/SVCD, Picture CD, MP3‑CD, WMA-CD, DivX (Ultra)-CD, USB flash paměť.

#### Přiložené příslušenství

- Dálkový ovladač s bateriemi
- Kabel audio/video
- Síťový přívod
- HDMI kabel kategorie 2
- Průvodce rychlým startem
- Návod k použití
- CD-ROM s návody ve více jazycích (nedodává se pro UK/Irsko)

#### Video

- Systém: PAL / NTSC
- Kompozitní výstup video: 1 Vš-š (75 ohmů)
- Komponentní výstup video: 480/576i, 480/576p, 720p, 1080i
	- • Y: 1 Vš-š (75 ohmů)
	- Pb: 0,7 Vš-š (75 ohmů)
	- Pr: 0,7 Vš-š (75 ohmů)
- • Výstup HDMI:480p, 576p, 720p, 1080i, 1080p, 1080p24

#### Audio

- 2 kanálový analogový výstup
	- Zvuk. přední  $L + R$ : 2 Vef (> 1 kohm)
- 7.1 kanálový analogový výstup
	- Zvuk. přední  $L + R$ : 2 Vef (> 1 kohm)
	- Zvuk. zadní  $L + R$ : 2 Vef (> 1 kohm)
	- Zvukový centrální : 2 Vef (> 1 kohm)
	- $Zvuk subwoofer : 1.15 Vef (> 1 kohn)$
	- Zvuk. zadní  $L + R$ : 2 Vef (> 1 kohm)
- Digitální výstup: 0,5 Vš-š (75 ohmů)
	- Optický, koaxiální
- Výstup HDMI
- Vzorkovací kmitočet:
	- MP3: 32 kHz, 44,1 kHz, 48 kHz
	- WMA: 44.1 kHz, 48 kHz
- Konstantní datový tok:
	- • MP3: 112–320 kpbs
	- WMA: 48-192 kpbs

#### USB

- Kompatibilita: Hi-Speed USB (2.0)
- Podpora tříd: UMS (USB Mass Storage Class)

#### Hlavní jednotka

- **Napájení** 
	- Evropa: 220–240 Vst. ~50 Hz
	- • Rusko: 220–230 Vst, ~50 Hz
	- ližní Asie: 110–240Vst, 50–60 Hz
	- Latinská Amerika: 110–240 Vst, 50–60 Hz
	- • Čína: 110–240 Vst, ~50 Hz
- $\bullet$  Příkon: 22 W
- Příkon v režimu stand-by: 0.25 W
- Rozměry (š  $\times$  v  $\times$  h): 435  $\times$  55.7  $\times$  245 (mm)
- Hmotnost: 2,4 kg

#### Údaje laseru

- Typ laseru:
	- **BD Laserová dioda: InGaN/AIGaN**
	- DVD Laserová dioda: InGaAIP
	- • CD Laserová dioda: AIGaAs
- Vlnová délka:
	- $BD: 405 + 5$  nm  $/ -5$  nm
	- • DVD: 650 +13 nm / -10 nm
	- $CD: 790 + 15$  nm  $/ -15$  nm
- Výstupní výkon:
	- • BD : Max.: 20 mW
	- DVD: Max.: 7 mW
	- CD: Max.: 7 mW

## 8 Řešení potíží

#### Varování

Nebezpečí úrazu elektrickým proudem. Nikdy nesnímejte kryt přístroje.

Nikdy se nepokoušejte výrobek sami opravit, došlo by ke ztrátě záruky.

Pokud se při použití přístroje vyskytnou potíže, zkontrolujte následující body a pak se obraťte na servis. Pokud problém nevyřešíte, zaregistrujte výrobek a hledejte podporu na www.philips.com/ welcome.

Pokud se obracíte na Philips, budete potřebovat model a výrobní číslo tohoto výrobku. Označení modelu a výrobní číslo jsou uvedeny na zadním čele přístroje. Čísla si zapište sem:

Model \_\_\_\_\_\_\_\_\_\_\_\_\_\_\_\_\_\_\_\_\_\_\_\_\_\_\_\_\_\_\_\_

Výrobní číslo \_\_\_\_\_\_\_\_\_\_\_\_\_\_\_\_\_\_\_\_\_\_\_\_\_\_\_

### Hlavní jednotka

#### Nereaguje na dálkový ovladač.

- Připojte síťový napájecí přívod do zásuvky.
- Miřte ovladačem na přijímač IR na předním panelu přístroje.
- Vložte správně baterie.
- Vložte do ovladače nové baterie.

#### Obraz

#### Není obraz.

Podle návodu k televizoru zvolte správný vstup TV. Přepínejte vstupy a programy, až uvidíte obrazovku Philips.

#### Po propojení HDMI není obraz.

- Pokud je přístroj připojen kabelem HDMI k neautorizovanému zobrazovači, nemusí se audio/ video signály přenášet.
- Zkontrolujte HDMI kabel. Vyměňte HDMI kabel za jiný.
- Pokud k tomu dojde po změně nastavení [HDMI Video], tiskněte opakovaně [HDMI Video] na ovladači tak dlouho, až se objeví obraz.

#### Na TV není obraz ve vysokém rozlišení.

- Ujistěte se, že disk obsahuje video ve vysokém rozlišení.
- Ujistěte se, že TV podporuje vysoké rozlišení.

#### Zvuk

#### Není zvuk z TV.

- Ujistěte se, že je zvukový vstup TV připojen k přístroji.
- Přiřaďte příslušný vstup zvuku TV odpovídajícímu vstupu video. Podrobnosti v návodu k TV.

#### Není zvuk z reproduktorů připojeného zvukového zařízení (systému domácího kina/zesilovače/ přijímače).

- Ujistěte se, že je zvukový vstup zařízení připojen kabely k přístroji.
- Zapněte zvukové zařízení a přepněte je na správný vstup.

#### Není prostorový zvuk 7.1 z reproduktorů zvukového zařízení.

- Ujistěte se, že disk obsahuje 7.1 zvuk.
- Ujistěte se, že zvukové zařízení podporuje zvuk se 7.1 kanály.
- • Ujistěte se, že zvolený zvukový formát podporuje disk i připojené zařízení (zesilovač/ přijímač).

#### Po propojení HDMI není zvuk.

HDMI nepřenáší zvuk, pokud není připojené zařízení kompatibilní s HDCP nebo má pouze DVI vstup.

#### Není sekundární zvukový výstup pro funkci Picturein-Picture.

le-li zvoleno [Bitstream] v nabídce [HDMI Audio] nebo [Digital Audio], interaktivní zvuk, jako je sekundární zvuk obrazu v obraze, je umlčen. Odstraňte volbu [Bitstream].

#### Přehrávání

#### Nelze přehrávat disk.

- Zkontrolujte, zda byl disk správně vložen.
- Zkontrolujte typy podporovaných disků. Viz "Technické údaje".
- Zkontrolujte, zda přístroj podporuje regionální kód disku DVD nebo BD.
- • U DVD±RW nebo DVD±R se ujistěte, zda byl disk uzavřen.
- Očistěte disk.

#### Nelze přehrávat datové disky (JPEG, MP3, WMA).

- Ujistěte se, že byla data uložena ve formátu UDF, ISO9660 nebo JOLIET.
- • Ujistěte se, že zvolená skupina (složka) neobsahuje více než 9999 souborů u DVD a 999 souborů u CD.
- • Zkontrolujte, zda je přípona JPEG souborů .jpg, .JPG, .jpeg nebo .JPEG.
- Zkontrolujte, zda jsou přípony MP3/WMA souborů .mp3 nebo .MP3 a .wma nebo .WMA u souborů Windows Media™ Audio.

#### Není možné přehrávat DivX soubory.

- Zkontrolujte, zda byl stažen kompletní soubor DivX.
- Zkontroluite, zda je správná přípona souboru.

#### Není možné přečíst obsah USB paměti.

- Formát USB paměti flash není kompatibilní s tímto přístrojem.
- • Paměť byla zformátována v jiném souborovém systému, než tento přístroj podporuje (např. NTFS).
- Maximální velikost USB paměti je 160 GB.

#### Na TV se zobrazuje "No entry".

Operace není možná.

#### Nepracuje funkce EasyLink.

Ujistěte se, že je přehrávač připojen k TV Philips s podporou EasyLink a že je položka [EasyLink] v nabídce nastavena na [On].

#### Není přístup k funkci BD-Live.

- Zkontrolujte síťové připojení a ujistěte se, že síť je správně nastavena.
- Smažte místní paměť, interní paměť (pokud je) nebo USB.
- Zkontrolujte, zda BD disk podporuje funkci BD Live.

## 9 Slovníček pojmů

### A

#### AVCHD

AVCHD je nový formát (standard) pro kamery s vysokým rozlišením; může být použit pro záznam a přehrávání HD obrazu.

### B

#### Blu-ray Disc (BD)

Blu-ray Disc představuje další generaci optických disků pro záznam obrazu; jeho kapacita je pětkrát větší, než u běžného DVD. Velká kapacita disku umožňuje funkce jako video ve vysokém rozlišení, vícekanálový prostorový zvuk, interaktivní nabídky a další.

#### BONUSVIEW

BD-Video (Final Standard Profile nebo Profile 1.1), které podporuje interaktivní obsah zakódovaný na disku, jako je obraz v obraze. To znamená, že můžete současně přehrávat primární i sekundární video.

### D

#### Digital Audio

Digital Audio (digitální zvuk) je zvukový signál převedený do číselné podoby. Digitální zvuk může být přenášen více kanály. Analogový zvuk může být přenášen pouze dvěma kanály.

#### DivX Video-On-Demand

Tento přístroj s certifikací DivX Certified ® musí být pro přehrávání obsahu DivX Video-on-Demand (VOD) registrováno. Pro vygenerování registračního kódu otevřete položku DivX VOD nabídky nastavení přístroje. Registrační proces s tímto kódem dokončete na stránkách vod.divx.com, kde se dozvíte i další podrobnosti o obsahu DivX video.

#### Dolby Digital

Systém prostorového zvuku vyvinutý Dolby Laboratories, obsahuje až 6 nezávislých digitálních zvukových kanálů (přední levý a pravý, zadní levý a pravý, centrální a subwoofer).

#### DTS

Digital Theatre Systems. Systém prostorového zvuku se 7.1 oddělenými kanály digitálního zvuku ve výrobcích spotřební elektroniky a softwarovém obsahu. Nebyl vyvinut společností Dolby Digital.

## H

#### **HDCP**

High-bandwidth Digital Content Protection. Specifikace zajišťující bezpečný přenos digitálního obsahu mezi různými přístroji (pro zabránění neautorizovanému kopírování).

#### HDMI

High-Definition Multimedia Interface (HDMI) je vysokorychlostní digitální rozhraní, které přenáší nekomprimované video ve vysokém rozlišení a digitální vícekanálový zvuk. Poskytuje perfektní kvalitu obrazu a zvuku bez jakéhokoli šumu. HDMI je plně zpětně kompatibilní s DVI. Podle požadavků normy HDMI připojení k výrobkům s HDMI nebo DVI bez HDCP (High-bandwidth Digital Content Protection) vede k potlačení přenosu obrazu a zvuku.

## J

#### JPEG

Rozšířený formát digitální fotografie. Systém komprese dat statického obrazu, vyvinutý Joint Photographic Expert Group. Dosahuje malého snížení kvality obrazu při velké redukci dat. Soubory jsou označeny příponami ".jpg" nebo ".jpeg".

#### L

#### LAN (Local Area Network)

Skupina propojených zařízení ve firmě, škole či domácnosti. Tato zařízení tvoří místní síť.

## M

#### MP3

Formát souborů se zvukovým kompresním systémem. "MP3" je zkratka z Motion Picture Experts Group 1 (nebo MPEG-1) Audio Layer 3. Při použití MP3 se na 1 CD-R nebo CD-RW disk vejde asi 10 krát více hudby než na běžné CD.

### P

#### PBC

Playback Control. Způsob navigace v obsahu disku Video CD/Super VCD pomocí nabídky na obrazovce. Umožňuje interaktivní přehrávání i vyhledávání.

#### PCM

Pulse Code Modulation. Systém kódování digitálního zvuku.

#### Poměr stran

Poměr vodorovného a svislého rozměru TV obrazu. Poměr u konvenčních TV činí 4:3, u širokoúhlých TV a přístrojů s vysokým rozlišením pak 16:9. Zobrazení "letter box" vám umožní sledovat širokoúhlý obraz na standardním TV s poměrem stran 4:3.

### R

#### Regionální kód

Systém ochrany disků, který umožňuje jejich přehrávání pouze v určených oblastech. Tento přístroj přehrává pouze disky s kompatibilním regionálním kódem. Regionální kód přístroje naleznete na štítku výrobku. Některé disky mohou být kompatibilní s více regiony (nebo se všemi ALL).

## V

#### Vnitřní paměť (Local storage)

Tato paměť slouží k ukládání přídavného obsahu BD Video z BD-Live.

## W

#### **WMA**

Windows Media™ Audio. Technologie komprimace zvuku, vyvinutá společností Microsoft Corporation. WMA data mohou být dekódována přehrávačem Windows Media player 9 nebo Windows Media player pro Windows XP. Soubory jsou označeny příponou ".wma".

## Open Source Software

Tento výrobek obsahuje následující balíky open source software, které jsou předmětem příslušných licencí.

#### 1. Komprimační knihovna Zlib pro všeobecné použití

Viz http://www.zlib.net/ a zejména http://www.zlib.net/zlib\_license.html.

/\* zlib.h -- rozhraní komprimační knihovny pro všeobecné použití "zlib" verze 1.2.3, 18. července 2005

Copyright (C) 1995-2005 Jean-loup Gailly a Mark Adler

Tento software se dodává "jak je", bez jakékoli vyjádřené ani implicitní záruky. Autoři v žádném případě nezodpovídají za jakékoli případné škody, k nimž dojde v souvislosti s použitím software.

Komukoli se uděluje souhlas s použitím tohoto software k jakémukoli účelu včetně komerčních aplikací, ke změnám a volné redistribuci, při dodržení následujících omezení:

- 1. Původ software nesmí být zkreslen; nikdo nesmí vydávat originální software za svůj. Pokud je software použit ve výrobku, informace o tom by měla být uvedena v dokumentaci, není však povinná.
- 2. Pozměněné verze zdrojového kódu musí být jasně označeny jako takové, nesmí být vydávány za originální software.
- 3. Toto upozornění nesmí být odstraněno ze žádné zdrojové distribuce.

Jean-loup Gailly jloup@gzip.org

Mark Adler madler@alumni.caltech.edu

#### 2. Freetype, volný, vysoce kvalitní a přenosný Font Engine

Software je založen na části prací skupiny FreeType Team.

Viz http://freetype.sourceforge.net/ a zejména http://freetype.sourceforge.net/FTL.TXT. Části příslušných licenčních podmínek jsou uvedeny dále.

FreeType Project LICENCE 27.1.2006

Copyright 1996-2002, 2006 David Turner, Robert Wilhelm a Werner Lemberg

#### 1. Žádná záruka

PROJECT FREETYPE SE POSKYTUJE "JAK JE", BEZ ZÁRUKY JAKÉHOKOLI DRUHU, VYJÁDŘENÉ ANI IMPLICITNÍ, VČETNĚ A BEZ OMEZENÍ NA ZÁRUKU PRODEJNOSTI A POUŽITELNOSTI K URČITÉMU ÚČELU. ŽÁDNÝ Z AUTORŮ ANI DRŽITELŮ AUTORSKÝCH PRÁV ZA ŽÁDNÝCH OKOLNOSTÍ NEZODPOVÍDÁ ZA ŽÁDNÉ ŠKODY VZNIKLÉ V SOUVISLOSTI S POUŽITÍM NEBO NEMOŽNOSTÍ POUŽÍT FREETYPE PROJECT.

#### 2. Redistribuce

Tato licence zaručuje celosvětové, nezpoplatněné, trvalé a neodvolatelné právo a licenci k použití, spouštění, provádění, kompilaci, zobrazování, kopírování, vytváření odvozených prací, distribuci a dalšímu licencování FreeType Project (ve formě zdrojového i objektového kódu) a použití v odvozených pracích k jakémukoli účelu, k autorizování dalších osob k užívání některých nebo všech zde zaručených práv při dodržení následujících podmínek:

Redistribuce v binární formě musí obsahovat zřeknutí se práv s upozorněním, že software je založen na části práce FreeType Team v distribuční dokumentaci. Doporučujeme rovněž vložit do dokumentace odkaz na URL stránek FreeType, není to však povinné.

# Česky

#### 3. IJG: Softwarový dekodér JPEG

Software je založen na části prací skupiny Independent JPEG Group. Viz http://www.ijg.org/ a zejména http://picasa.google.com/about/ijg.txt. Části příslušných licenčních podmínek jsou uvedeny dále. Autoři neposkytují ŽÁDNOU ZÁRUKU ani ujištění, vyjádřené ani implicitní, týkající se tohoto software, jeho kvality, přesnosti, prodejnosti ani vhodnosti pro určitý účel. Tento software se poskytuje "JAK JE" a jeho uživatel přijímá celé riziko plynoucí z jeho kvality a přesnosti.

Tento software nese copyright (C) 1991–1998, Thomas G. Lane.

Všechna práva vyhrazena s výjimkou dále uvedeného.

Tímto se poskytuje svolení k použití, kopírování, úpravám a distribuci tohoto software (nebo jeho částí) k jakémukoli účelu, bez poplatků, za následujících podmínek:

- (2) Pokud je dále šířen spustitelný kód, musí být v přiložené dokumentaci uvedeno, že "tento software je založen na části prací skupiny Independent JPEG Group".
- (3) Svolení k použití tohoto software se poskytuje pouze za podmínky, že uživatel přijímá plnou zodpovědnost za jakékoli nechtěné následky; autoři nepřijímají ŽÁDNOU ODPOVĚDNOST za škody jakéhokoli druhu.

#### 4. OpenSSL.

Open SSL je Open Source toolkit implementující protokoly Secure Sockets Layer (SSL v2/v3) a Transport Layer Security (TLS v1) spolu s plnohodnotnou kryptografickou knihovnou pro všeobecné použití.

Viz http://www.openssl.org/ a zejména http://www.openssl.org/source/license.html.

Licenční podmínky jsou okopírovány dále.

OpenSSL toolkit podléhá duální licenci, tedy se na něj vztahují podmínky OpenSSL License a originální SSLeay licence.

Platný text licence naleznete dále. Obě licence jsou vlastně stylu BSD

Licence Open Source. V případě jakékoli potřeby týkající se licence OpenSSL se, prosíme, obracejte na openssl-core@openssl.org.

#### Licence OpenSSL

Copyright (c) 1998–2008 The OpenSSL Project. Všechna práva vyhrazena.

Redistribuce a použití ve zdrojové i binární formě, s modifikacemi nebo bez nich, jsou povoleny při dodržení následujících podmínek:

- 1. Redistribuce zdrojových kódů musí obsahovat uvedené upozornění o copyrightu, tento seznam podmínek a následující zřeknutí se odpovědnosti.
- 2. Redistribuce v binární formě musí reprodukovat uvedené upozornění o copyrightu, tento seznam podmínek a následující zřeknutí se odpovědnosti v dokumentaci a/nebo dalších materiálech poskytnutých s distribucí.
- 3. Veškeré reklamní materiály zmiňující funkce nebo použití tohoto software musejí obsahovat následující prohlášení: "Tento výrobek obsahuje software vyvinutý v projektu OpenSSL Project pro použití v OpenSSL Toolkit. (http://www.openssl.org/)".
- 4. Názvy "OpenSSL Toolkit" a "OpenSSL Project" nesmějí být použity k podpoře ani propagaci výrobků odvozených od tohoto software bez předchozího písemného povolení. Pro písemné povolení se laskavě obracejte na openssl-core@openssl.org.
- 5. Výrobky odvozené z tohoto software nesmějí být označeny "OpenSSL" ani se nesmí výraz "OpenSSL" objevit v jejich názvech bez předchozího písemného povolení OpenSSL Project.

6. Redistribuce v jakékoli formě musí obsahovat následující prohlášení: ..Tento výrobek obsahuje software vyvinutý v projektu OpenSSL Project pro použití v OpenSSL Toolkit (http://www.openssl.org/)"

TENTO SOFTWARE POSKYTUJE PROJEKT OpenSSL "JAK JE", BEZ ZÁRUKY JAKÉHOKOLI DRUHU, VYJÁDŘENÉ ANI IMPLICITNÍ, VČETNĚ A BEZ OMEZENÍ NA PŘEDPOKLÁDANOU ZÁRUKU PRODEJNOSTI A POUŽITELNOSTI K URČITÉMU ÚČELU. V ŽÁDNÉM PŘÍPADĚ NEMOHOU BÝT OpenSSL PROJECT ANI JEHO PŘISPĚVATELÉ ODPOVĚDNÍ ZA ŽÁDNÉ PŘÍMÉ, NEPŘÍMÉ, NÁHODNÉ, ZVLÁŠTNÍ, JMENOVITÉ ANI NÁSLEDNÉ ŠKODY (VČETNĚ A BEZ OMEZENÍ NA POSKYTNUTÍ NÁHRADNÍHO ZBOŽÍ NEBO SLUŽBY, ZTRÁT Z POUŽITÍ, DAT ANI ZISKU; ANI PŘERUŠENÍ ČINNOSTI). BEZ OHLEDU NA ZPŮSOB VZNIKU ŠKODY A PODLE JAKÉKOLI TEORIE ODPOVĚDNOSTI, SJEDNANÉ, PŘÍMÉ ANI PORUŠENÉ (VČETNĚ NEDBALOSTI ČI JINÝCH PŘÍČIN), K NÍŽ DOJDE V SOUVISLOSTI S POUŽITÍM TOHOTO SOFTWARE, DOKONCE I V PŘÍPADĚ, ŽE BYLO NEBEZPEČÍ VZNIKU ŠKODY PŘEDEM OZNÁMENO.

Tento výrobek obsahuje kryptografický software napsaný Ericem Youngem (eay@cryptsoft.com). Tento výrobek obsahuje software napsaný Timem Hudsonem (eay@cryptsoft.com).

#### Originální SSLeay Licence

Copyright (C) 1995–1998 Eric Young (eay@cryptsoft.com). Všechna práva vyhrazena.

Tento výrobek je implementací SSL napsanou Ericem Youngem (eay@cryptsoft.com).

Implementace byla napsána tak, aby vyhovovala Netscapes SSL.

Tato knihovna je zdarma pro komerční i nekomerční použití za splnění následujících podmínek. Následující podmínky se vztahují na všechny kódy v této distribuci, ať již RC4, RSA, lhash, DES, atd., nikoli pouze na SSL kód. Dokumentace SSL přiložená k této distribuci je kryta stejným copyrightem s tím, že majitelem práv je Tim Hudson (tjh@cryptsoft.com).

Majitelem copyrightu zůstává Eric Young a proto nesmí být odstraněno žádné upozornění na copyright z kódu.

Pokud je tento balík použit ve výrobku, Eric Young by měl být uveden jako autor části použité knihovny.

To může mít formu textové zprávy při spuštění programu nebo v dokumentaci (online nebo tištěné) dodávané s balíkem.

Redistribuce a použití ve zdrojové i binární formě, s modifikacemi nebo bez nich, jsou povoleny při dodržení následujících podmínek:

- 1. Redistribuce zdrojových kódů musí obsahovat uvedené upozornění o copyrightu, tento seznam podmínek a následující zřeknutí se odpovědnosti.
- 2. Redistribuce v binární formě musí reprodukovat uvedené upozornění o copyrightu, tento seznam podmínek a následující zřeknutí se odpovědnosti v dokumentaci a/nebo dalších materiálech poskytnutých s distribucí.
- 3. Veškeré reklamní materiály zmiňující funkce nebo použití tohoto software musejí obsahovat následující prohlášení: "Tento výrobek obsahuje kryptografický software napsaný Ericem Youngem (eay@cryptsoft. com)." Slovo "kryptografický" může být vypuštěno v případech, kdy se knihovna nepoužívá pro tyto účely :-).
- 4. Pokud použijete některý specifický kód Windows (nebo jeho odvození) ze složky apps (aplikační kódy), musíte uvést prohlášení: "Tento výrobek obsahuje software napsaný Timem Hudsonem (tjh@cryptsoft. com)."

TENTO SOFTWARE POSKYTUJE ERIC YOUNG "JAK JE", BEZ ZÁRUKY JAKÉHOKOLI DRUHU. VYJÁDŘENÉ ANI IMPLICITNÍ, VČETNĚ A BEZ OMEZENÍ NA PŘEDPOKLÁDANOU ZÁRUKU PRODEJNOSTI A POUŽITELNOSTI K URČITÉMU ÚČELU. V ŽÁDNÉM PŘÍPADĚ NEMOHOU BÝT AUTOR ANI JEHO PŘISPĚVATELÉ ODPOVĚDNÍ ZA ŽÁDNÉ PŘÍMÉ, NEPŘÍMÉ, NÁHODNÉ, ZVLÁŠTNÍ, JMENOVITÉ ANI NÁSLEDNÉ ŠKODY (VČETNĚ A BEZ OMEZENÍ NA POSKYTNUTÍ NÁHRADNÍHO ZBOŽÍ NEBO SLUŽBY, ZTRÁT Z POUŽITÍ, DAT ANI ZISKU; ANI PŘERUŠENÍ ČINNOSTI). BEZ OHLEDU NA ZPŮSOB VZNIKU ŠKODY A PODLE JAKÉKOLI TEORIE ODPOVĚDNOSTI, SJEDNANÉ, PŘÍMÉ ANI PORUŠENÉ (VČETNĚ NEDBALOSTI ČI JINÝCH PŘÍČIN), K NÍŽ DOJDE V SOUVISLOSTI S POUŽITÍM TOHOTO SOFTWARE, DOKONCE I V PŘÍPADĚ, ŽE BYLO NEBEZPEČÍ VZNIKU ŠKODY PŘEDEM OZNÁMENO.

Licenční a distribuční podmínky pro kteroukoli veřejně dostupnou verzi ani odvozenou formu tohoto kódu není možné měnit. tj. tento kód nelze jednoduše zkopírovat a poskytovat pod jinou distribuční licencí [včetně GNU Public Licence.]

# UPOZORNĚNÍ

### LICENČNÍ SMLOUVA O SOFTWARE S KONCOVÝM UŽIVATELEM (EULA)

TATO LICENČNÍ SMLOUVA S KONCOVÝM UŽIVATELEM ("SMLOUVA") JE LEGÁLNÍ A ZÁVAZNÁ SMLOUVA MEZI VÁMI (AŤ JIŽ JEDNOTLIVCEM NEBO ORGANIZACÍ) A PHILIPS CONSUMER ELECTRONICS B.V., HOLANDSKOU SPOLEČNOSTÍ S OMEZENÝM RUČENÍM SE SÍDLEM V GLASLAAN 2, 5616 LW EINDHOVEN, THE NETHERLANDS A JEJÍMI DODAVATELSKÝMI SPOLEČNOSTMI (JEDNOTLIVĚ I KOLEKTIVNĚ "PHILIPS"). TATO SMLOUVA VÁS OPRAVŇUJE K POUŽITÍ URČITÉHO SOFTWARE ("SOFTWARE") VČETNĚ UŽIVATELSKÉ DOKUMENTACE V ELEKTRONICKÉ PODOBĚ, KTERÝ MŮŽE BÝT DODÁVÁN SAMOSTATNĚ NEBO SPOLU S VÝROBKEM PHILIPS ("ZAŘÍZENÍ") NEBO S PC. STAŽENÍM, INSTALACÍ NEBO JAKÝMKOLI POUŽITÍM SOFTWARE PŘIJÍMÁTE SMLOUVU A SOUHLASÍTE SE ZÁVAZKY, KTERÉ JEJÍ JEDNOTLIVÉ PODMÍNKY PŘEDSTAVUJÍ. POKUD NESOUHLASÍTE S TĚMITO USTANOVENÍMI A PODMÍNKAMI, NESTAHUJTE, NEINSTALUJTE ANI JINAK NEPOUŽÍVEJTE SOFTWARE. POKUD JSTE SOFTWARE OBDRŽELI NA FYZICKÉM MÉDIU, NAPŘ. NA CD, BEZ MOŽNOSTI PROSTUDOVÁNÍ TÉTO LICENCE A NEPŘIJÍMÁTE PODMÍNKY, OBDRŽÍTE ZPĚT PLNOU CENU, POKUD BYLA ZAPLACENA, KTEROU JSTE ZAPLATILI ZA SOFTWARE, PŘI VRÁCENÍ NEPOUŽITÉHO SOFTWARE S POTVRZENÍM O ZAKOUPENÍ DO 30 DNŮ OD DATA KOUPĚ.

- 1 Poskytnutí licence. Tato Smlouva vám poskytuje nevýhradní, nepřevoditelnou licenci, z níž není možno poskytovat další licence, instalovat a používat na Zařízení nebo PC, podle toho, co je platné, jednu (1) kopii určené verze Software ve formě objektového kódu podle uživatelské dokumentace výhradně pro vlastní osobní potřebu. Software se považuje za "používaný" po natažení do dočasné nebo trvalé paměti (např. RAM, pevný disk apod.) v PC nebo v Zařízení.
- 2 Vlastnictví. Software je vám licencován, nikoli prodán. Tato Smlouva vám uděluje pouze právo Software používat, nezískáváte však žádná práva, vyjádřená ani implicitní, k Software kromě práv výslovně vyjádřených v této Smlouvě. Philips a jeho poskytovatelé licencí si ponechávají všechna práva, nároky a zájmy spojené se Softwarem, včetně všech patentů, copyrightů, obchodních tajemství a dalších práv k intelektuálnímu vlastnictví, která obsahuje. Software je chráněn zákonem na ochranu autorských práv, mezinárodními obchodními dohodami a dalšími zákony o intelektuálním vlastnictví. Proto, pokud zde nebude vyjádřeno jinak, nesmíte kopírovat Software bez předchozího písemného souhlasu Philips, kromě jedné (1) kopie Software pouze pro zálohovací účely. Je zakázáno kopírovat jakékoli tištěné materiály dodané se Softwarem, tisknout více než jeden (1) výtisk kterékoli uživatelské dokumentace poskytnuté v elektronické formě, kromě jedné (1) kopie takového materiálu pouze pro zálohovací účely.
- 3 Omezení licence. Pokud zde není uvedeno jinak, nesmíte pronajímat, půjčovat, poskytovat licence, prodávat, převádět, zastavovat nebo jinak šířit Software. Nesmíte sami, ani povolovat třetí straně, provádět zpětnou analýzu, dekompilovat ani rozebírat Software s výjimkou způsobů výslovně povolených zákonem. Nesmíte odstraňovat ani poškozovat identifikaci výrobku, oznámení o copyrightu ani jiné vlastnické označení a omezení Software. Všechny názvy, ochranné známky a copyrighty a oznámení o omezení práv musí být reprodukováno i u záložní kopie Software. Nesmíte upravovat či přizpůsobovat Software, sdílet Software do jiného programu ani vytvářet odvozené aplikace založené na Software.
- 4 Ukončení některých funkčností. Software může obsahovat komponenty určitých licencovaných programů včetně software licencovaného Microsoft Corporation ("Microsoft"), jímž se implementuje technologie digitální správy práv Microsoft Windows Media. Poskytovatelé obsahu používají technologii správy digitálních práv pro Windows Media ("WM-DRM") k ochraně integrity svého obsahu ("Zabezpečený obsah"), takže jejich intelektuální vlastnictví, včetně copyrightu, není v takových případech zneužito. Toto Zařízení může rovněž používat WM-DRM software k přenosu nebo přehrávání Zabezpečeného obsahu ("WMDRM Software"). Pokud je bezpečnost takového WM-DRM Software narušena, Microsoft může odvolat (dle vlastního rozhodnutí nebo na žádost majitele práv k Zabezpečenému obsahu ("Majitel zabezpečeného obsahu")) práva WM-DRM Software k obdržení nové licence ke kopírování, ukládání, přenosu, zobrazení a/nebo přehrávání Zabezpečeného obsahu. Odvolání nezmění použitelnost WM-DRM Software k přehrávání nechráněného obsahu. Seznam odvolaných WM-DRM Software se posílá do PC a/nebo do Zařízení při každém stažení

licence pro Zabezpečený obsah. Microsoft může v souhlasu s takovou licencí rovněž stáhnout seznam odvolání do Zařízení na žádost Majitele zabezpečeného obsahu; může se tím zrušit schopnost Zařízení kopírovat, ukládat, zobrazovat, přenášet a/nebo přehrávat Zabezpečený obsah. Majitelé zabezpečeného obsahu mohou rovněž vyžadovat aktualizaci komponent WM-DRM distribuovaných se Software ("Aktualizace WM-DRM") před zpřístupněním svého obsahu. Při pokusu o přehrání Zabezpečeného obsahu vás WM-DRM Software vytvořený společností Microsoft upozorní, že se vyžaduje Aktualizace WM-DRM a před stažením Aktualizace WM-DRM vás požádá o souhlas. WM-DRM Software vytvořený společností Philips postupuje stejně. Pokud aktualizaci odmítnete, nebudete moci přistupovat k Zabezpečenému obsahu, který vyžaduje Aktualizaci WM‑DRM; můžete však stále přistupovat k nechráněnému obsahu a Zabezpečenému obsahu, který aktualizaci nevyžaduje. Funkce WM-DRM, která přistupuje k Internetu za účelem získání licencí a/nebo provedení Aktualizací WM-DRM, je možné vypnout. I po vypnutí této funkce můžete přehrávat Zabezpečený obsah, pokud máte platnou licenci pro tento obsah již uloženou v Zařízení. Nebudete však moci využívat určité funkce WM-DRM Software, které vyžadují přístup k Internetu, jako je stahování obsahu, který vyžaduje Aktualizaci WM-DRM. Všechna označení a intelektuální vlastnictví v a k Zabezpečenému obsahu jsou vlastnictvím příslušného Majitele zabezpečeného obsahu a jsou chráněna platnými copyrighty a dalšími zákony a smlouvami o ochraně intelektuálního vlastnictví. Tato Smlouva vám nezaručuje právo na používání Zabezpečeného obsahu. Shrnuto: jestliže Software obsahuje komponenty Microsoft WM-DRM – Zabezpečený obsah, který chcete stáhnout, kopírovat, uložit, zobrazit, přenést a/nebo přehrávat je chráněn komponentami Microsoft WM-DRM tohoto Software. Microsoft, Majitelé zabezpečeného obsahu nebo distributoři Zabezpečeného obsahu mohou odmítnout nebo omezit váš přístup k Zabezpečenému obsahu dokonce i po jeho zaplacení a/nebo obdržení. Nevyžaduje se souhlas váš ani společnosti Philips k omezení, odepření nebo jinému omezení vašeho přístupu k Zabezpečenému obsahu. Philips nezaručuje vaši možnost stahování, kopírování, ukládání, zobrazení, přenosu a/nebo přehrávání Zabezpečeného obsahu.

- 5 Open Source Software. Vaše licenční oprávnění nezahrnuje práva ani licenci k používání, šíření ani vytváření odvozených forem Software žádným způsobem, který by učinil Software předmětem podmínek Open Source. "Podmínky Open Source" znamenají podmínky jakékoli licence, která přímo nebo nepřímo (1) vytváří nebo zjevně směřuje k vytváření, závazků pro Philips vzhledem k Software nebo odvozené formě; nebo (2) zakládá nebo zjevně směřuje k zakládání jakýchkoli práv nebo imunity třetí strany k intelektuálnímu vlastnictví Philips nebo vlastnickým právům k Software nebo odvozeným formám.
- 6 Ukončení. Tato Smlouva je platná od instalace nebo prvního použití Software a může být ukončena (i) rozhodnutím Philips po porušení jakéhokoli ustanovení této Smlouvy z vaší strany; nebo (ii) zničením všech kopií Software a příslušejících materiálů, které vám Philips poskytl. Práva společnosti Philips a vaše závazky však pokračují i po ukončení Smlouvy.
- 7 Aktualizace. Philips může na svou výhradní zodpovědnost poskytovat aktualizace Software, které jsou dostupné na internetových stránkách nebo jakýmkoli jiným způsobem. Takové aktualizace mohou být dostupné v souladu s ustanoveními této Smlouvy nebo může být použití aktualizace vázáno na váš souhlas s jinou smlouvou.
- 8 Podpora. Philips se nezavazuje poskytovat technickou ani jinou podporu ("Podpora") na Software. Pokud Philips poskytuje Podporu, bude poskytována na základě samostatné smlouvy mezi vámi a Philips.
- 9 Omezená záruka na Software. Philips poskytuje Software "jak je" a bez jakékoli záruky kromě toho, že Software bude v podstatě pracovat ve shodě s doprovodnou dokumentací Software po dobu jednoho roku od prvního stažení, instalace nebo použití Software, podle toho, co nastane dříve. Veškerý závazek Philips a vaše výhradní zadostiučinění při porušení této záruky může být, podle rozhodnutí Philips, buď (i) vrácení částky, kterou jste za Software zaplatili (pokud je); nebo (b) oprava nebo náhrada Software, který nesplňuje podmínky zde uvedené záruky a byl vrácen Philips s kopií nabývacího dokladu. Tato omezená záruka neplatí v případě, že chyba Software vznikla nehodou, zneužitím nebo nesprávným použitím. Záruční doba na jakýkoli náhradní Software pokračuje ve zbývající záruce původního nebo činí třicet (30) dní, podle toho, co je delší. Tato omezená záruka se vás netýká v případě, že vám byl Software poskytnut zdarma nebo pouze na vyzkoušení.
- 10 ŽÁDNÁ DALŠÍ ZÁRUKA. KROMĚ VÝŠE UVEDENÝCH USTANOVENÍ PHILIPS A JEHO POSKYTOVATELÉ LICENCÍ NEZARUČUJÍ, ŽE SOFTWARE BUDE PRACOVAT BEZ CHYB A PŘERUŠENÍ NEBO BUDE VYHOVOVAT VAŠIM POŽADAVKŮM. NESETE VEŠKEROU ODPOVĚDNOST ZA VOLBU TOHOTO SOFTWARE K DOSAŽENÍ VÁMI OČEKÁVANÝCH VÝSLEDKŮ PRO INSTALACI, POUŽITÍ A VÝSLEDKY SOFTWARE. V MAXIMÁLNÍ MÍŘE POVOLENÉ PLATNÝMI ZÁKONY PHILIPS A JEHO POSKYTOVATELÉ LICENCÍ ODMÍTAJÍ VEŠKEROU ZÁRUKU A PODMÍNKY, AŤ JIŽ VYJÁDŘENÉ NEBO IMPLICITNÍ, VČETNĚ A BEZ OMEZENÍ NA PŘEDPOKLÁDANÉ ZÁRUKY NA PRODEINOST. VHODNOST PRO DANÝ ÚČEL A PŘESNOST NEBO ÚPLNOST VÝSLEDKŮ, TÝKAJÍCÍ SE SOFTWARE A SOUVISEJÍCÍCH MATERIÁLŮ. NEEXISTUJE ZÁRUKA NA ZNEUŽITÍ. PHILIPS NEZARUČUJE VAŠI MOŽNOST STAHOVÁNÍ, KOPÍROVÁNÍ, UKLÁDÁNÍ, ZOBRAZENÍ, PŘENOSU A/NEBO PŘEHRÁVÁNÍ ZABEZPEČENÉHO OBSAHU.
- 11 OMEZENÍ ODPOVĚDNOSTI. ZA ŽÁDNÝCH KOLNOSTÍ NEMOHOU BÝT PHILIPS ANI JEHO POSKYTOVATELÉ LICENCÍ ČINĚNI ODPOVĚDNÝMI ZA JAKÉKOLÍ NÁSLEDNÉ, ZVLÁŠTNÍ, NEPŘÍMÉ, NÁHODNÉ ANI TRESTNÉ POŠKOZENÍ ČEHOKOLI, VČETNĚ A BEZ OMEZENÍ NA, ŠKODY VZNIKLÉ UŠLÝM ZISKEM, PŘERUŠENÍM PROVOZU, ZTRÁTOU OBCHODNÍCH INFORMACÍ, ZTRÁTOU DAT, ZTRÁTOU POUŽITÍ ANI FINANČNÍ ZTRÁTOU, ANI V PŘÍPADĚ, ŽE BYL PHILIPS NEBO JEHO POSKYTOVATELÉ LICENCÍ INFORMOVÁNI O MOŽNOSTI VZNIKU TAKOVÉ ŠKODY. V ŽÁDNÉM PŘÍPADĚ NEPŘEVÝŠÍ CELKOVÁ NÁHRADA PHILIPS ANI JEHO POSKYTOVATELŮ LICENCÍ ZA ŠKODY PLYNOUCÍ Z TÉTO SMLOUVY NEJVYŠŠÍ SKUTEČNĚ ZAPLACENOU CENU ZA SOFTWARE NEBO PĚT LIBER STERLINGŮ (5.00).
- 12 Ochranné známky. Označení výrobku a název Philips použité v této Smlouvě, Software a tištěná uživatelská dokumentace mohou obsahovat ochranné známky Philips, jeho dodavatelů licencí a dalších třetích stran. Nemáte autorizaci používat takové ochranné známky.
- 13 Ustanovení k exportu. Souhlasíte, že přímo ani nepřímo nedovolíte ani neprovedete export nebo re-export Software do žádné ze zemí, pro něž platí United States Export Administration Act nebo jiný podobný zákon United States nebo pro něž existuje omezení vyžadují exportní licenci nebo jiné schválení americké vlády, pokud nebylo nejprve vydáno povolení. Stažením nebo instalací Software souhlasíte s tímto omezením exportu.
- 14 Rozhodné právo. Tato Smlouva se řídí vašimi místními zákony bez odkazu na její konflikt s právními principy. Jakýkoli spor mezi vámi a Philips týkající se této Smlouvy je v nevýhradní jurisdikci místně příslušného soudu.
- 15 Všeobecné. Tato Smlouva obsahuje celou smlouvu mezi vámi a Philips a nahrazuje jakékoli předchozí prezentace, očekávání nebo jinou komunikaci či reklamní sdělení týkající se Software a uživatelské dokumentace. Pokud se stane některé ustanovení Smlouvy neplatným, zbytek Smlouvy nadále zůstává v plné platnosti. Tato Smlouva nestojí nad zákony a neporušuje práva žádné ze stran zákazníka.
- 16 EULA se týká firmware, který je součástí přehrávače Blu-ray Disc. Uvedená EULA je předmětem periodické nesouměrné změny společností Philips; poslední verzi naleznete na EULA odkazu:

http://www.p4c.philips.com/eula/eula\_en\_US.txt – US English http://www.p4c.philips.com/eula/eula\_en\_US.txt – US English http://www.p4c.philips.com/eula/eula\_en\_US.txt – US English http://www.p4c.philips.com/eula/eula\_en\_US.txt – US English

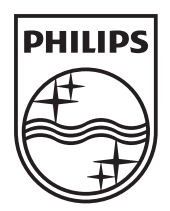

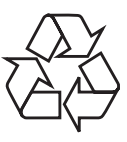

 $\sim$   $\,$ 

BDP7500\_05\_UM\_V2.1\_931 © 2009 Koninklijke Philips Electronics N.V. Všechna práva vyhrazena.

 $\Box$